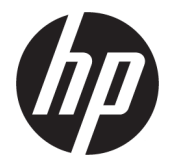

# دليل المستخدم

ملخص

يوفر هذا الدليل معلومات حول المكونات وإعداد الكمبيوتر والنسخ الاحتياطي وغيرها.

#### المعلومات القانونية

© Copyright 2020, 2021 HP Development Company, L.P.

 AMD هي علامة تجارية لشركة Micro Advanced Inc ,Devices. ُتعد TMDisplayPort وشعار TMDisplayPort علامتين تجاريتين مملوكتين لجمعية معايير إلكترونيات الفيديو (VESA) في الولايات المتحدة وبلدان أخرى. وتُعد Intel و Celeron و Pentium و Thunderbolt و Xeon علامات تجارية لشركة Corporation Intel أو الشركات التابعة لها في الولايات المتحدة و/أو البلدان الأخرى. ُتعد RLinux علامة تجارية مسجلة لشركة Torvalds Linus في الولايات المتحدة وبلدان أخرى. تعد Microsoft وWindows إما علامتين تجاريتين أو علامتين تجاريتين مسجلتين لشركة Corporation Microsoft في الولايات المتحدة و/أو بلدان أخرى. ُتعد NVIDIA علامة تجارية أو علامة تجارية مسجلة لشركة Corporation NVIDIA في الولايات المتحدة الأمريكية وبلدان أخرى. ُتعد Red Linux Enterprise Hat علامة تجارية مسجلة لشركة .Red Hat, Inc في الولايات المتحدة الأمريكية والبلدان الأخرى. وتُعد ®USB Type-C علامة تجارية مسجلة لمؤسسة USB .Implementers Forum

المعلومات الواردة في هذا الدليل عرضة للتغيير بدون إشعار مسبق. وتقتصر الضمانات الخاصة بمنتجات وخدمات شركة HP على تلك المنصوص عليها في بيانات الضمان الصريح المرفق بتلك المنتجات والخدمات. ولا يوجد هنا ما يمكن تفسيره على أنه يشكل ضمانًا إضافيًا. وتخلي شركة HP مسؤوليتها عن أي أخطاء فنية أو تحريرية أو أي أخطاء ناتجة عن السهو والإغفال وردت في هذا المستند.

الإصدار الثاني: سبتمبر 2021

الإصدار الأول: أغسطس2020

الرقم المرجعي للمستند: 07793-172M

#### إشعار بخصوص المنتج

يوضح هذا الدليل الميزات الشائعة في معظم المنتجات. وقد لا تتوفر بعض الميزات في الكمبيوتر لديك.

لا تتوفر جميع الميزات في جميع نُسخ أو إصدارات Windows. وقد تتطلب الأنظمة ترقية و/أو شراء أجهزة أو برامج تشغيل أو برامج أخرى على حدة أو تحديث BIOS للاستفادة من جميع وظائف Windows بشكل كامل. يتم تحديث Windows تلقائيًا؛ هذه الميزة مُمكّنة دومًا. مطلوب إنترنت عالي السرعة وحساب Microsoft. قد يتم تطبيق رسوم لموفر خدمة الإنترنت، كما قد يتم تطبيق متطلبات إضافية للتحديثات مع مرور الوقت. راجع <u>http://www.windows.com.</u> إذا كان منتجك يأتي مع Windows في وضع S: يعمل Windows في الوضع S بشكل حصري مع التطبيقات من Store Microsoft داخل Windows. وقد لا يمكن تغيير بعض الإعدادات والميزات والتطبيقات الافتراضية. قد لا تعمل بعض الملحقات والتطبيقات المتوافقة مع Windows) بما في ذلك بعض برامج مكافحة الفيروسات وكُتّاب ملفات PDF والأدوات المساعدة لبرنامج التشغيل وتطبيقات إمكانية الوصول)، وقد يختلف الأداء، حتى إذا قمت بالتبديل من وضع S. إذا قمت بالتبديل إلى Windows، فلا يمكنك التبديل مرة أخرى إلى وضع S. يمكنك معرفة المزيد على .Windows.com/SmodeFAQ

للوصول إلى أحدث أدلة المستخدم، انتقل إلى http://www.hp.com/support، واتبع التعليمات للعثور على منتجك. ثم، حدد Manuals) أدلة المستخدم).

#### شروط البرامج

إنك وبتثبيتك لأي منتج برمجي تم تثبيته على الكمبيوتر مسبقًا أو بنسخه أو تنزيله أو استخدامه، توافق على الالتزام بشروط اتفاقية ترخيص المستخدم النهائي من EULA) HP). إذا لم توافق على شروط الترخيص هذه، فإن الحل الوحيد هو إرجاع المنتج الذي لم يتم استخدامه بالكامل (اجهزة وبرامج) خلاٍل 14 يومًا لاسترداد المبلغ المدفوع، وذلك وفقًا لسياسة استرداد المبلغ المدفوع الخاصة بالبائع.

للاطلاع على المزيد من المعلومات أو لطلب استرداد ثمن شراء الكمبيوتر بالكامل، يُرجى الاتصال بالبائع.

### إشعار التحذير بشأن الأمان

قلل من احتمالية الإصابات الناجمة عن الحرارة أو الحرارة المفرطة للكمبيوتر باتباع الممارسات التالية.

تحذير! للتقليل من احتمال وقوع الإصابات الناجمة عن الحرارة أو بسبب سخونة الكمبيوتر بشكل مفرط، لا تضع  $\Lambda$ الكمبيوتر مباشرةً على ساقيك ولا تسد فتحات التهوية الخاصة بالكمبيوتر. ولا تستخدم الكمبيوتر إلا على سطح صلب ومستو فقط. ولا تسمح لسطح صلب آخر، كطابعة اختيارية مجاورة أو سطح لين آخر، مثل الوسائد أو السجاجِيد او الملابس، بإعاقة تدفق الهواء. بالإضافة إلى ذلك، لا تسمح لمحوِّل التيار المتردد اثناء التشغيل بلمس البشرة أو سطح ناعم، مثل الوسائد أو السجاجيد أو الملابس. يتوافق الكمبيوتر ومحوِّل التيار المتردد مع حدود درجة حرارة الأسطح التي يلمسها المستخدم المنصوص عليها في معايير الأمان المعمول بها.

## حول هذا الدليل

يوفر هذا الدليل معلومات أساسية عن استخدام هذا المنتج وترقيته.

- تحذير! يشير إلى موقف خطر، إذا لم يتم تجنبه، قد يتسبب في حدوث إصابة خطيرة أو الوفاة.
- تنبيه: يشير إلى موقف خطر، إذا لم يتم تجنبه، قد يتسبب في حدوث إصابة بسيطة أو متوسطة.
- هام: يشير إلى معلومات تعتبر هامة ولكن لا تتعلق بخطر (على سبيل المثال، الرسائل التي تتعلق بتلف الملكية). يحذر المستخدم بأنّ الإخفاق في اتباع إجراء كما هو موضح تمامًا قد يؤدي إلى فقدان البيانات أو تلف<br>س الأجهزة أو البرامج. كما يحتوي على معلومات ضرورية لشرح مفهوم أو لاستكمال مهمة.
	- <sup>"</sup> ملاحظة: فهو يحتوي على معلومات إضافية للتركيز على نقاط هامة في النص الرئيسي أو تكملتها.
		- ن: تلميح: يوفر تلميحات مفيدة لإتمام مهمة. $\phi$

## جدول المحتويات

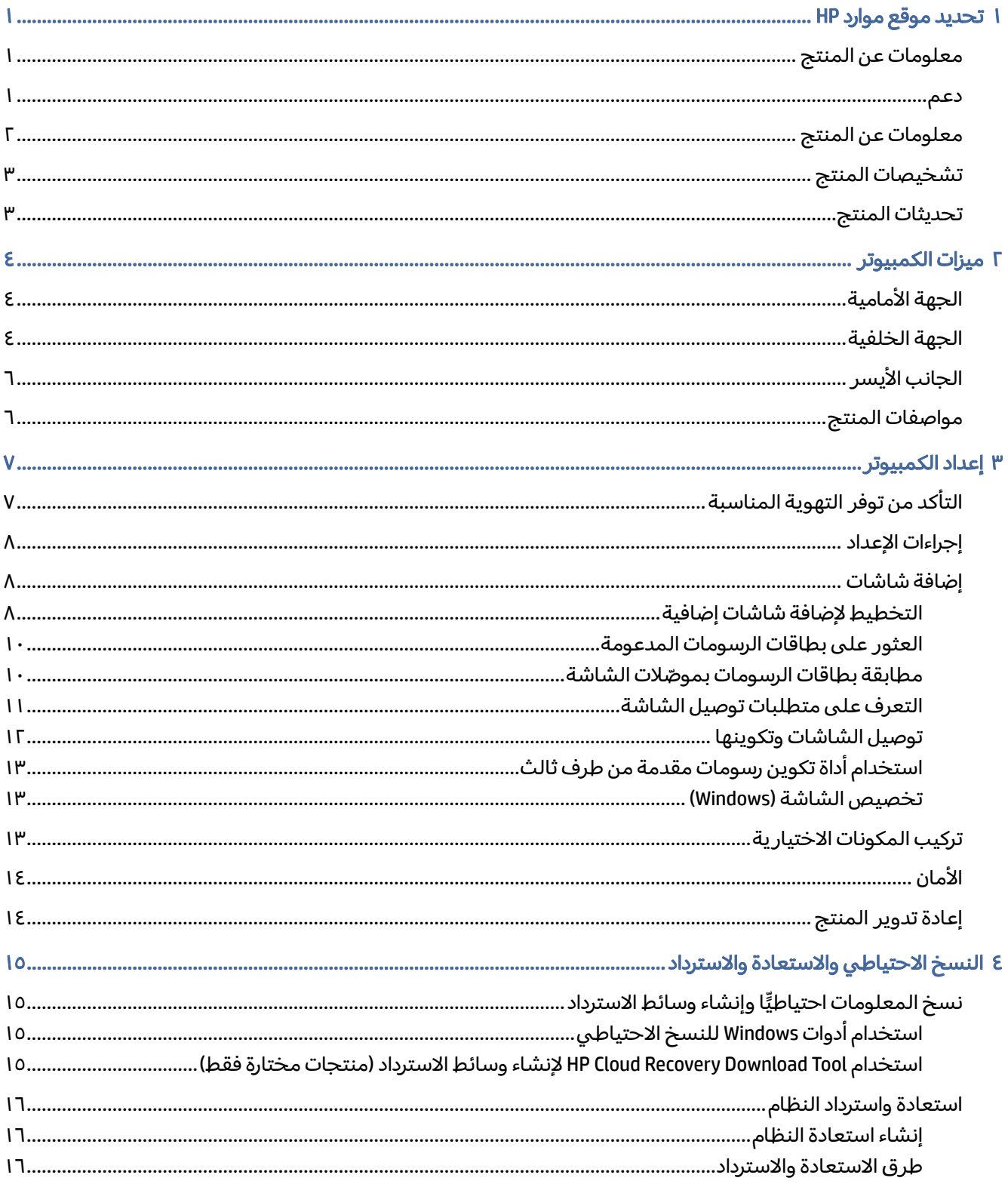

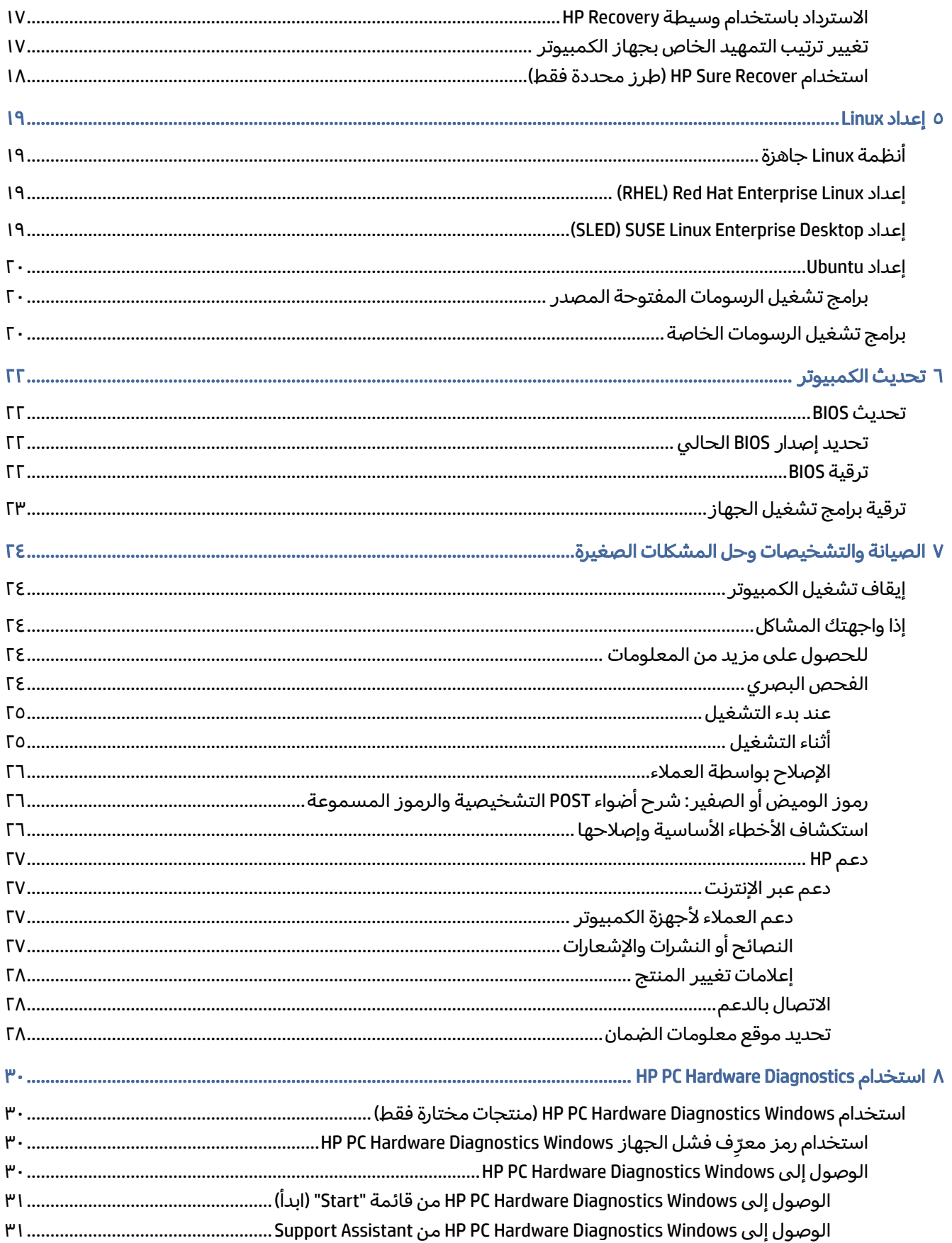

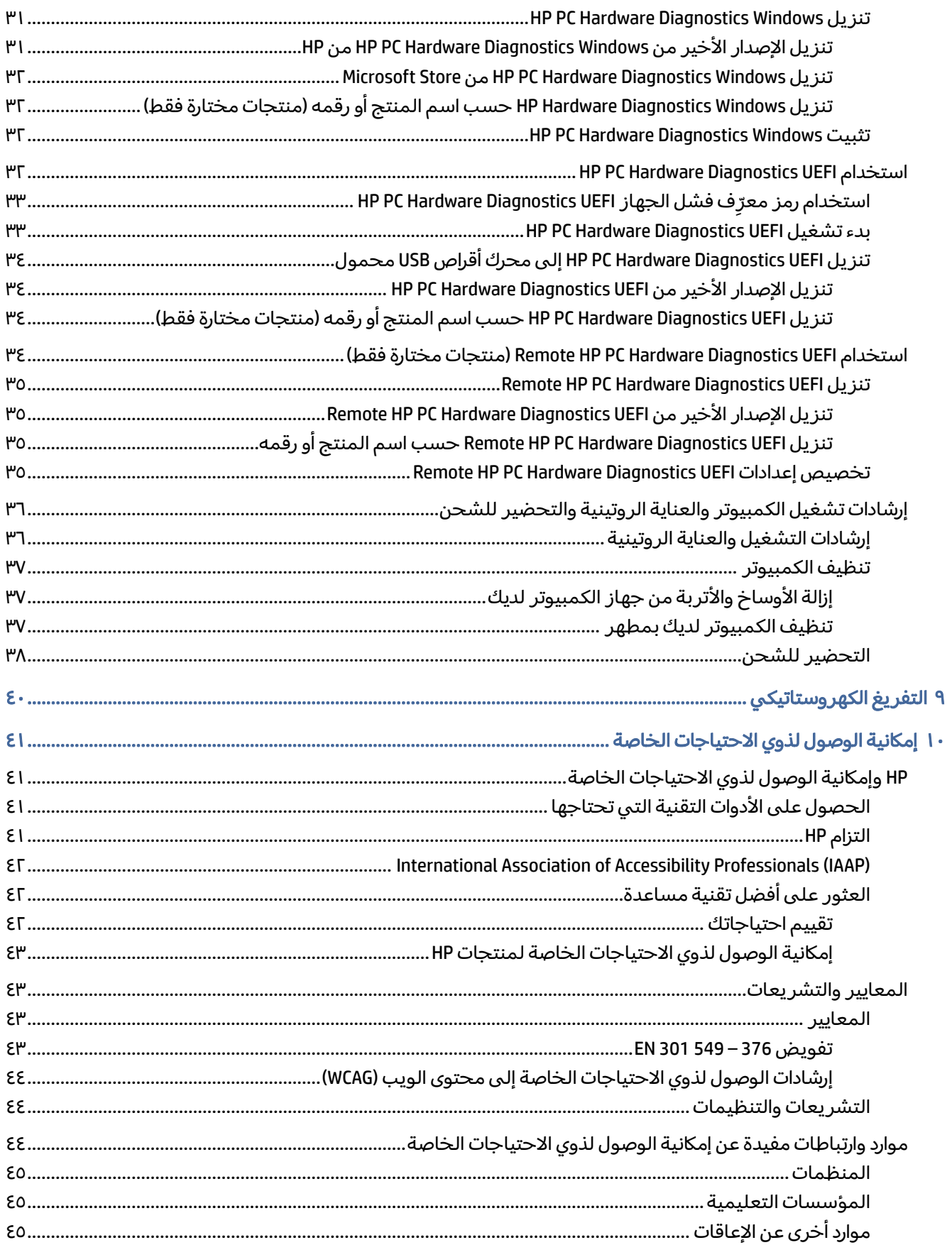

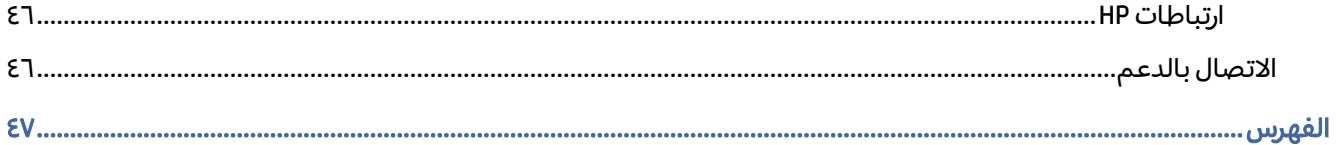

## ١ تحديد موقع موارد HP

اقرأ هذا الفصل لمعرفة مكان العثور على موارد إضافية من .HP

### معلومات عن المنتج

<span id="page-8-0"></span>للعثور على موارد تشمل تفاصيل عن المنتج ومعلومات عن طريقة القيام بالأشياء المختلفة وغيرها، يمكنك الاستعانة بهذا الجدول.

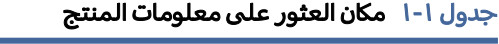

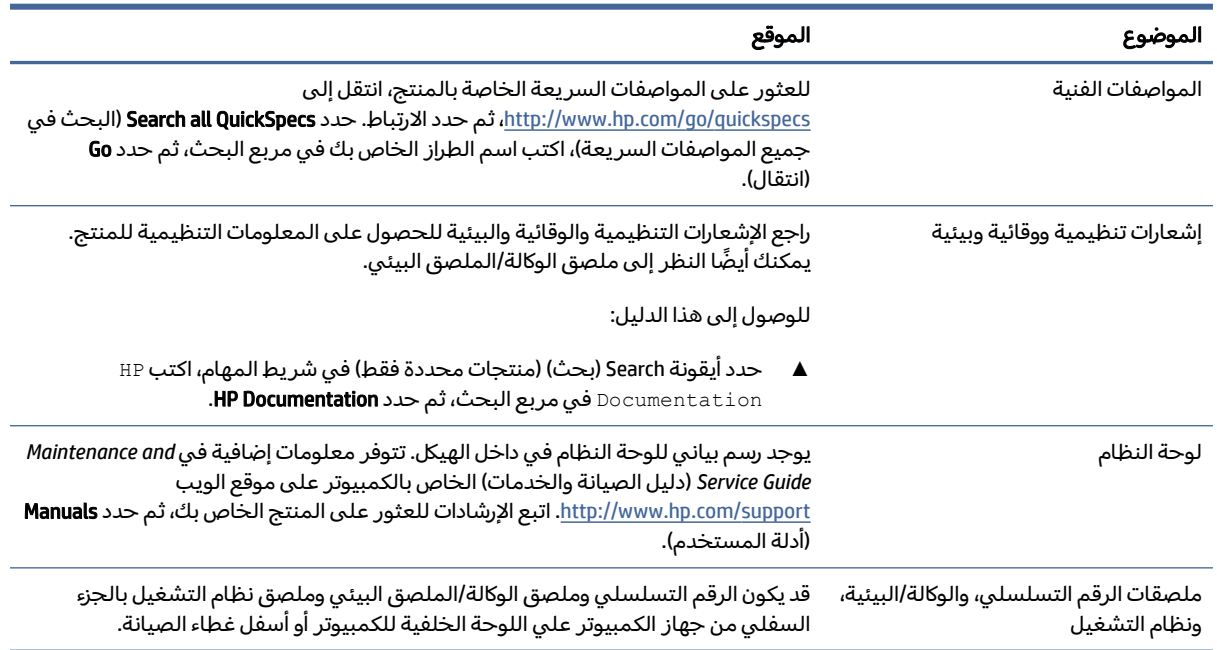

### دعم

للعثور على الموارد التي توفر معلومات الدعم والضمان، استخدم هذا الجدول.

#### جدول ٢-١ مكان العثور على معلومات الدعم

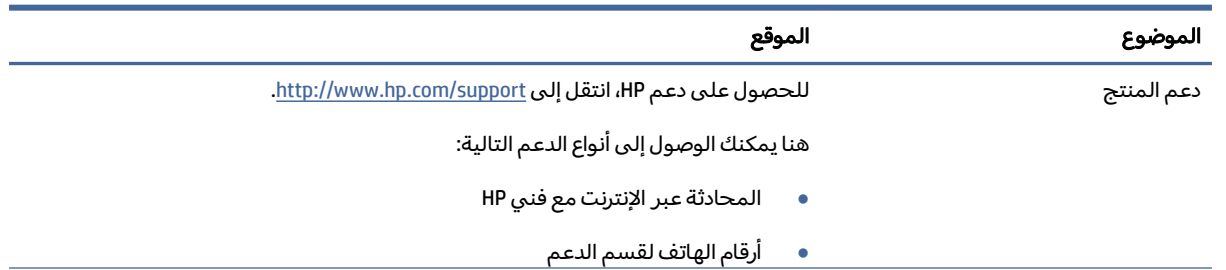

<span id="page-9-0"></span>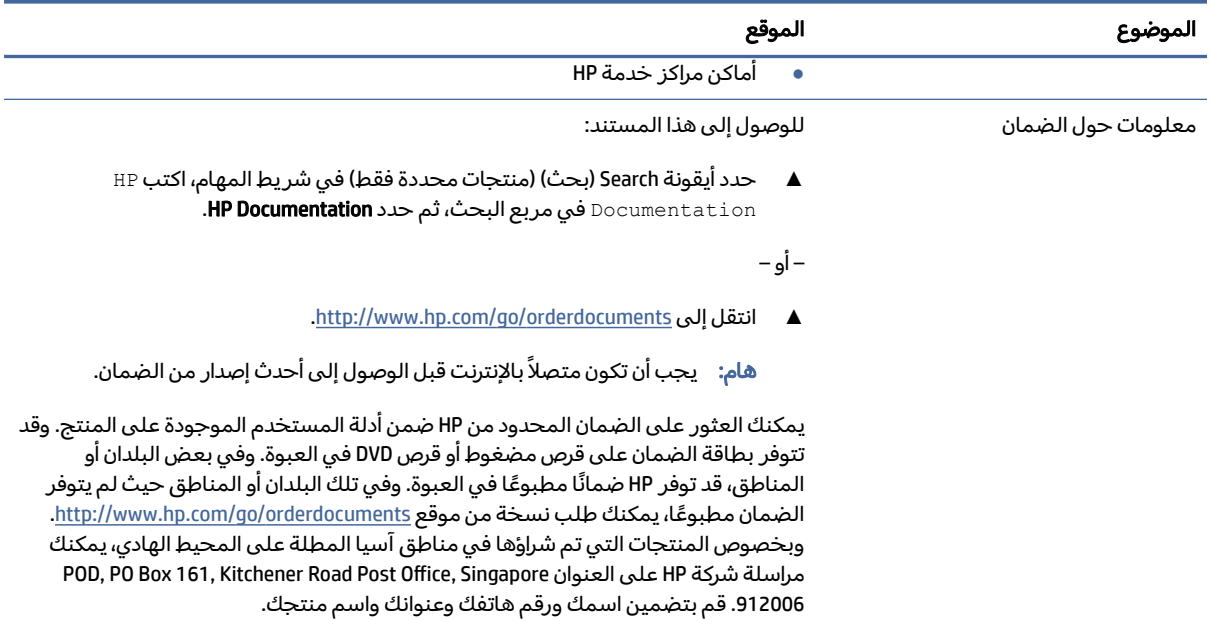

#### جدول ٢-١ مكان العثور على معلومات الدعم (يُتبع)

### معلومات عن المنتج

للعثور على موارد تشمل تفاصيل عن المنتج ومعلومات عن طريقة القيام بالأشياء المختلفة وغيرها، يمكنك الاستعانة بهذا الجدول.

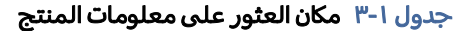

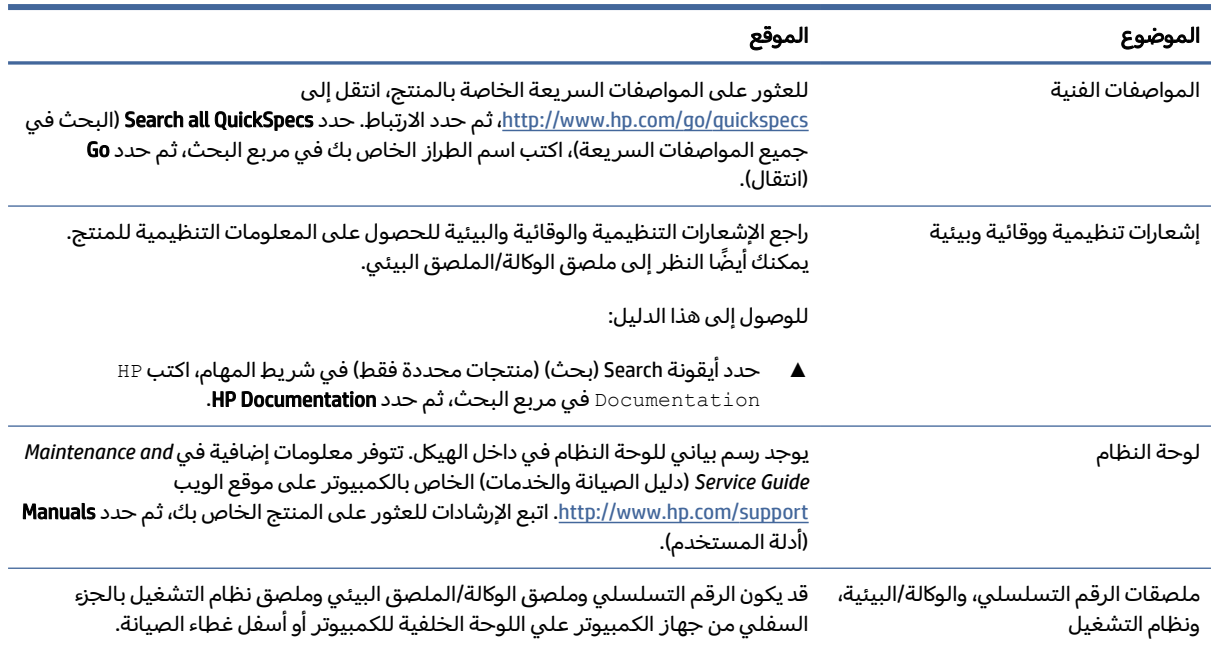

### تشخيصات المنتج

للعثور علي الموارد التي توفر تشخيصات المنتج، استعن بهذا الجدول.

<span id="page-10-0"></span>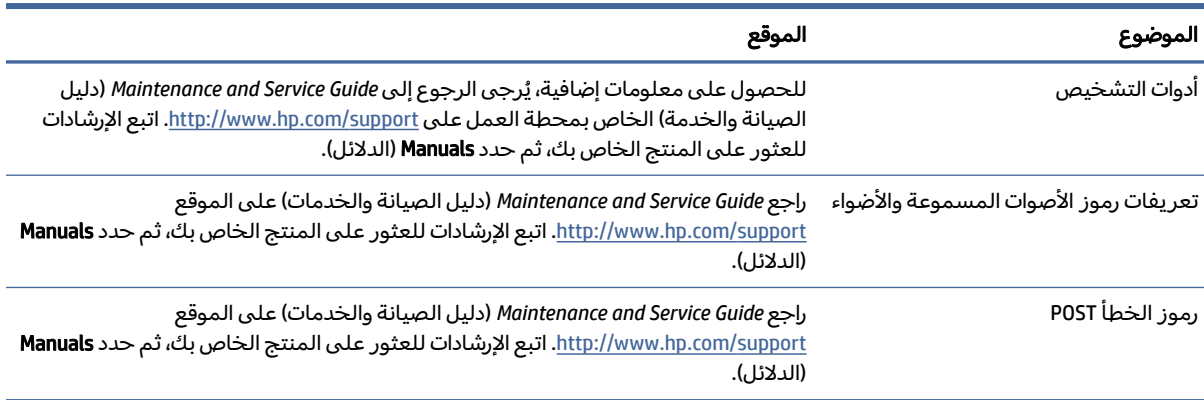

#### جدول ٤-١ مكان العثور على الأدوات التشخيصية

### تحديثات المنتج

للعثور علي الموارد التي توفر تحديثات المنتج، استعن بهذا الجدول.

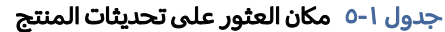

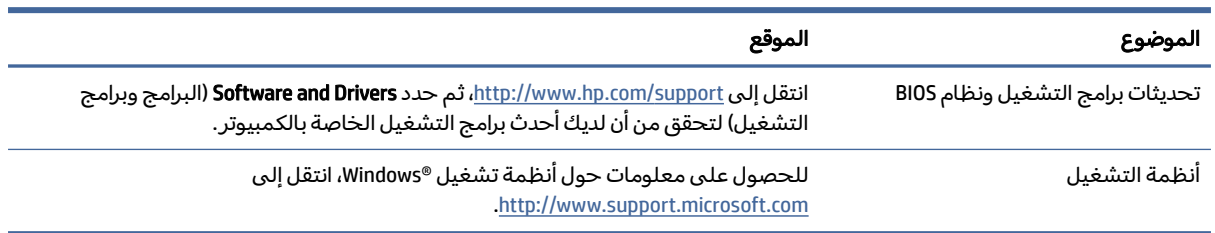

## ٢ ميزات الكمبيوتر

يوفر لك هذا الفصل لمحة عامة عن ميزات الكمبيوتر لديك.

### الجهة الأمامية

للتعرف على مكونات اللوحة الأمامية، استخدم هذا الرسم التوضيحي والجدول.

<span id="page-11-0"></span>ﷺ ملاحظة: قد يبدو طراز الكمبيوتر مختلفًا بعض الشيء عن الرسوم التوضيحية الموجودة في هذا القسم.

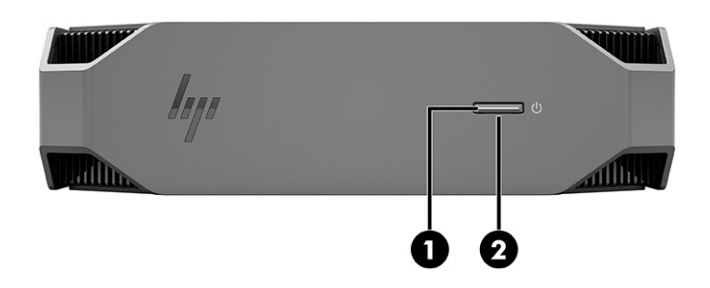

#### جدول ١-٢ مكونات الجهة الأمامية ومواصفاتها

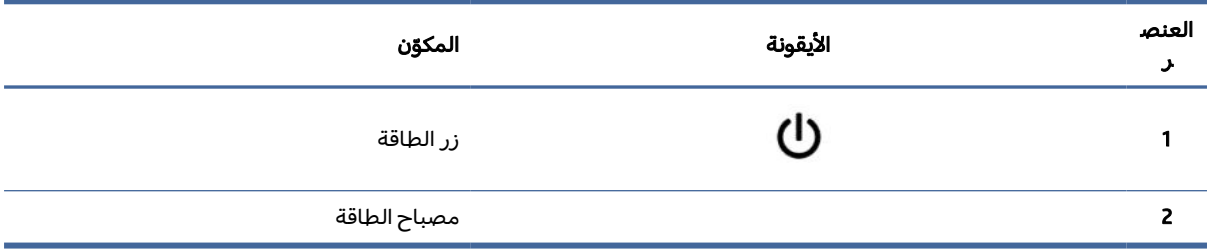

### الجهة الخلفية

للتعرف على مكونات اللوحة الخلفية، استخدم هذا الرسم التوضيحي والجدول.

ﷺ ملاحظة: قد يبدو طراز الكمبيوتر مختلفًا بعض الشيء عن الرسوم التوضيحية الموجودة في هذا القسم.

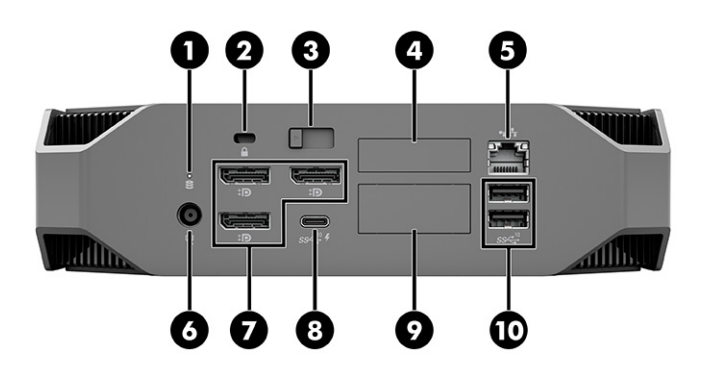

#### جدول ٢-٢ مكوِّنات الجهة الخلفية ومواصفاتها

<span id="page-12-0"></span>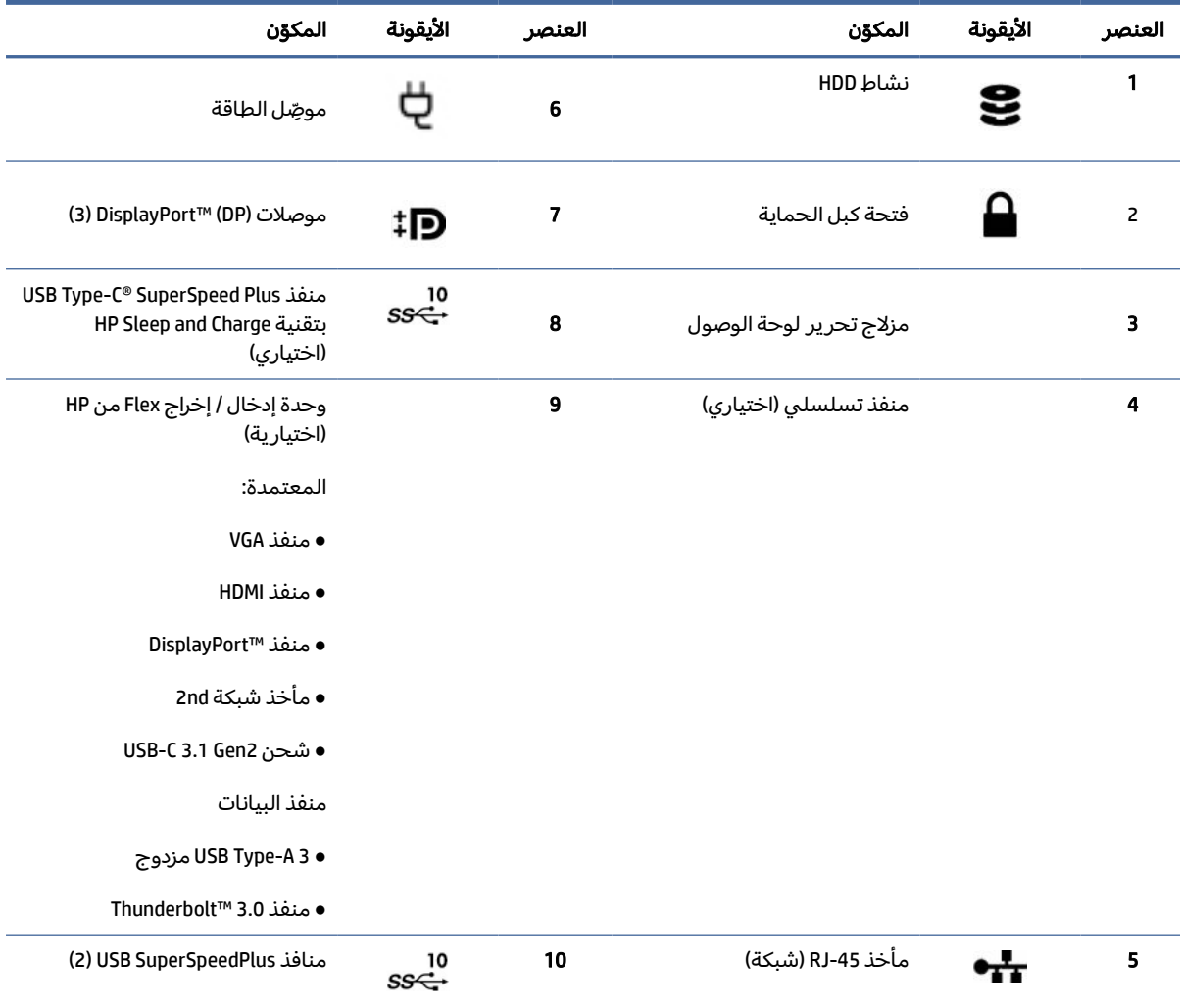

ملاحظة: تستخدم الملصقات الخاصة بموصلات اللوحة الخلفية الرموز والألوان القياسية لهذا المجال.

ملاحظة: لا يتم دعم منافذ DP عند تكوين النظام باستخدام معالجات 5v 0x3-12E® Xeon® Intel. في حالة كل المعالجات الأخرى، يتم تعطيل منافذ DP بشكل افتراضي في حالة تثبيت بطاقة رسومات منفصلة.

ملاحظة: يمكن تمكين الاستخدام المتزامن لبطاقات رسومات HD Intel المضمنة وبطاقات الرسومات المنفصلة لتشغيل أكثر من شاشتين باستخدام إعداد الكمبيوتر. ولكن توصي شركة HP باستخدام بطاقات الرسومات المنفصلة فقط عند توصيل ثلاث شاشات أو أكثر.

### الجانب الأيسر

للتعرف على مكونات لوحة الجانب الأيسر، استخدم هذا الرسم التوضيحي والجدول.

<span id="page-13-0"></span>ﷺ ملاحظة: قد يبدو طراز الكمبيوتر مختلفًا بعض الشيء عن الرسوم التوضيحية الموجودة في هذا القسم.

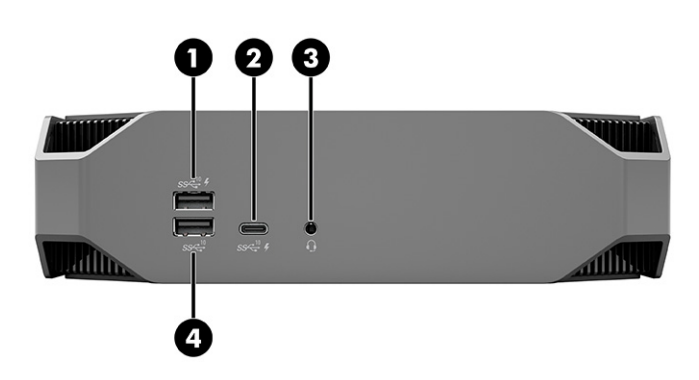

#### جدول T-۳ مكوِّنات الجهة الخلفية ومواصفاتها

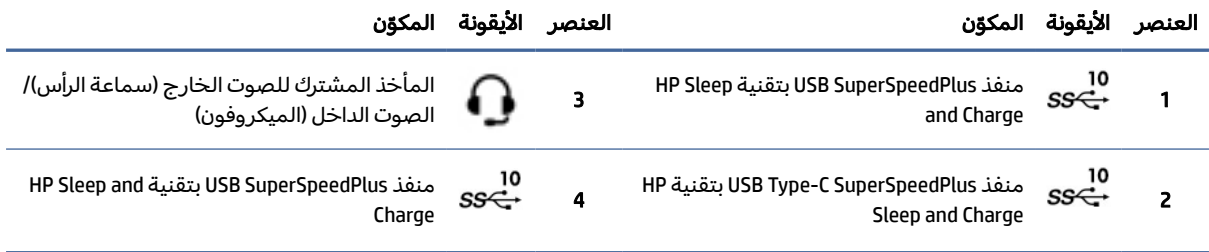

### مواصفات المنتج

اقرأ هذا القسم لمعرفة مكان العثور على المواصفات الفنية لجهاز الكمبيوتر الخاص بك.

للعثور على المواصفات السريعة الخاصة بالمنتج، انتقل إلى http://www.hp.com/go/quickspecs، ثم حدد الارتباط. حدد Search all QuickSpecs (البحث في جميع المواصفات السريعة)، اكتب اسم الطراز الخاص بك في مربع البحث، ثم حدد Go) انتقال).

– أو –

انتقل إلى http://www.hp.com/support، واتبع الإرشادات للعثور على منتجك. حدد **Product Information** (معلومات المنتج)، ثم حدد مواصفات الكمبيوتر لديك.

## ٣ إعداد الكمبيوتر

يوضح هذا الفصل كيفية إعداد الكمبيوتر.

### التأكد من توفر التهوية المناسبة

تعد التهوية المناسبة أمرًا مهمًا لتشغيل الكمبيوتر. اتبع الإرشادات التالية.

- قم بتشغيل الكمبيوتر على سطح ثابت ومستوى.
- <span id="page-14-0"></span>● اترك مساحة خالية قدرها 15.24 سم ( 6.00 بوصات) على الأقل أمام جهاز الكمبيوتر وخلفه. (تعتبر هذه المسافة *أدنى* مسافة يجب تركها بالنسبة لجميع ُطرز الكمبيوتر.)

ﷺ ملاحظة: قد يبدو الكمبيوتر مختلفًا بعض الشيء عن الرسوم التوضيحية الموجودة في هذا القسم.

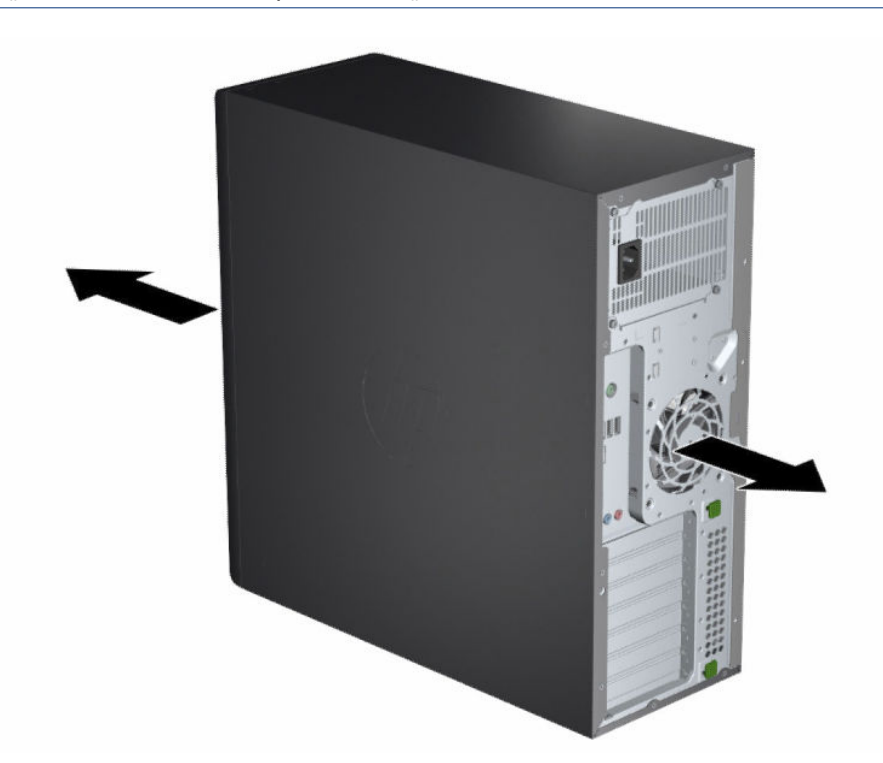

- تحقق من أن درجة حرارة الهواء المحيط تقع ضمن نطاق الحدود المحددة. لمعرفة مواصفات جهاز الكمبيوتر لديك، راجع [مواصفات](#page-13-0) المنتج في صفحة .٦
	- لتركيب الخزانة، ّ تأكد من أن تهوية الخزانة كافية، ّ وتأكد من أن درجة الحرارة المحيطة داخل الخزانة لا تتجاوز الحدود المحددة المذكورة.

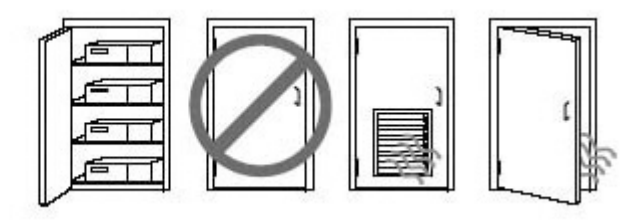

<span id="page-15-0"></span>لا تقيد تدفق الهواء الوارد أو الخارج من الكمبيوتر مطلقًا عن طريق سد أي فتحات أو مداخل تهوية.

### إجراءات الإعداد

اقرأ هذا القسم للتعرُّف علي كيفية إعداد جهاز الكمبيوتر لديك.

- تحذير! للحد من مخاطر التعرض لصدمة كهربية:  $\Delta$
- ِوصل سلك الطاقة بمأخذ تيار متردد يسهل الوصول إليه طوال الوقت.
- إذا كان سلك الطاقة يحتوي على قابس مزوّد بــ 3 سنون، فوصِّل السلك بالمأخذ المؤرض (الأرضي) الذي يحتوي على 3 سنون.
- ملاحظة: إذا كان جهاز الكمبيوتر لديك مزوِّد بمورِّد طاقة بقدرة اعلى من ١١٠٠ واط، فقد يتطلب طاقة اكثر مقارنة بالطاقة المكتبة المعتادة، كما قد يتطلب منك التحقق من البنية الاساسية لديك لضمان التوافق مع موصِّل الحائط. للحصول على التفاصيل، راجع *دليل إعداد الموقع* على [support/com.hp.www://http](http://www.hp.com/support). اتبع الإرشادات للعثور على المنتج الخاص بك، ثم حدد **Manuals** (أدلة المستخدم).

لإعداد جهاز الكمبيوتر:

- ا. وصّل الماوس ولوحة المفاتيح وكبل الطاقة بالكمبيوتر.
	- .٢ ِصل الشاشة بالكمبيوتر.
- .٣ ِصل مكونات الأجهزة الطرفية الأخرى (كالطابعة ً مثلا) وفق الإرشادات المرفقة بالجهاز.
	- ٤. وصِّل أحد كبلات الشبكة بالكمبيوتر وبموجِّه شبكة أو جهاز شبكة محلية.
		- .٥ صل كبل الطاقة الكمبيوتر وكبل طاقة الشاشة في مقبستيار متناوب.

### إضافة شاشات

يوضح هذا القسم كيفية إضافة أجهزة عرضإلى جهاز الكمبيوتر لديك.

#### التخطيط لإضافة شاشات إضافية

اقرأ هذا القسم لمعرفة ما يجب معرفته قبل إضافة أجهزة عرض إلى جهاز الكمبيوتر الخاص بك.

تدعم جميع بطاقات الرسومات التي يتم تقديمها مع أجهزة الكمبيوتر HP من السلسلة Z تشغيل جهازي عرض في نفسالوقت (راجع توصيل [الشاشات](#page-19-0) وتكوينها في صفحة ١٢). تتوفر البطاقات التي تدعم تشغيل أكثر من شاشتين. وتعتمد عملية إضافة أجهزة العرض على بطاقة الرسومات لديك ونوع أجهزة العرض التي تضيفها وعددها.

استخدم هذه العملية للتخطيط لإضافة المزيد من أجهزة العرض.

- ا. قيِّم احتياجات جهاز العرض الخاص بك.
- حدد عدد أجهزة العرضالتي تحتاج إليها.
- حدد نوع أداء بطاقات الرسومات الذي تريده.
- لاحظ نوع موصِّل الرسومات الذي يستخدمه كل جهاز عرض. توفر HP بطاقات رسومات مزودة بواجهات ™DVI-D) وDVI-D، ولكن يمكنك استخدام محوٍّلات وبطاقات من إنتاج شركات خارجية لواجهة تنسيقات الرسومات الأخرى، بما في ذلك I-DVI أو HDMI أو .VGA
- **تلميح**: وقد تكون تكلفة بعض محوِّلات الأجهزة الأقدم أكثر من المحولات الأخرى. قد ترغب في مقارنة تكلفة الحصول على محوِّلات مع تكلفة شراء شاشة أحدث لا تحتاج إلى محوِّلات.
	- .٢ حدد ما إذا كنت تحتاج إلى بطاقات رسومات إضافية أم لا.
	- راجع وثائق بطاقة الرسومات للتعرف على عدد الشاشات التي يمكنك توصيلها بالبطاقة.

وقد تحتاج إلى الحصول على محوِّلات لمطابقة مخرج البطاقة إلى موصِّل جهاز العرض. راجع <u>مطابقة</u> <u>بطاقات [الرسومات](#page-17-0) بموصّلات الشاشة في صفحة ١٠.</u>

- وإذا لزم الأمر، قم بالحصول على بطاقة رسومات جديدة لدعم شاشات إضافية.
- هام: لا تدعم الأجيال الجديدة من بطاقات الرسومات إلا بروتوكولات الإخراج الرقمية فقط. ولا يمكن توصيل المخارج التناظرية التقليدية VGA او DVI-A او DVI-I المتصلة بجهاز DVI-A) إلا باستخدام محوِّل نشط فقط.
- ملاحظة: الشاشات ذات الدقة الأعلى من 1920 × 1200 بكسل عند 60 هرتز تتطلب بطاقة رسومات مزودة إما َ بخرج الواجهة الرقمية المزدوجة DVI Link Dual) DVI-DL (أو DisplayPort. للحصول على الدقة الأصلية مع واجهة DVI، يجب استخدام كبل DVI-DL وليسكبلات I-DVI أو D-DVI القياسية.

لا تدعم أجهزة الكمبيوتر من HP كل بطاقات الرسومات. تأكد من أن بطاقة الرسومات الجديدة معتمدة قبل شرائها. راجع العثور على بطاقات [الرسومات](#page-17-0) المدعومة في صفحة .١٠

تدعم بعض بطاقات الرسومات شاشات متعددة عن طريق مضاعفة توجيه إشارة جهاز العرض عبر مخارج متعددة. قد يقلل هذا الإعداد من أداء الرسومات. راجع وثائق بطاقة الرسومات، أو ابحث عن معلومات حول البطاقة وفقا للإجراء الوارد في <u>العثور على بطاقات [الرسومات](#page-17-0) المدعومة في صفحة ١٠</u>

تأكد من توافق إخراج البطاقة مع الإدخال [المطلوب](#page-18-0) لأجهزة العرض. (راجع التعرف على متطلبات توصيل الشاشة في صفحة .١١)

وتتمتع الطرز المختلفة لأجهزة الكمبيوتر من سلسلة Z HP بحدود مختلفة للحجم الميكانيكي وسرعة البيانات والطاقة المتاحة لبطاقات الرسومات الإضافية. راجع "دليل الصيانة والخدمات" لتحديد فتحة بطاقات التوسعة للتأكد من أن بطاقة الرسومات الجديدة ستعمل مع جهاز الكمبيوتر لديك. للوصول إلى المواصفات السريعة، انتقل إلى /http://www.hp.com/go/quickspecs/

.٣ إذا أردت إضافة بطاقة أو بطاقات رسومات جديدة:

- <span id="page-17-0"></span>أ. حدد أي من بطاقات الرسومات المعتمدة ستتناسب مع احتياجاتك بالنسبة لعدد الشاشات، والتوافق مع الشاشات التي تخطط لاستخدامها، ومع الأداء.
- ب. تأكد من أنك حصلت على برامج التشغيل الصحيحة للبطاقة. للحصول على برامج تشغيل معتمدة من HP، انتقل إلى [support/com.hp.www://http،](http://www.hp.com/support) وحدد Drivers and Software) البرامج وبرامج التشغيل)، ثم اتبع الإرشادات الظاهرة على الشاشة.
	- ج. ثبّت بطاقة الرسومات وفقا للإرشادات المرئية المصورة الخاصة بالكمبيوتر على الموقع<br>ـ .https://www.youtube.com/hpsupport
	- د. قم بتكوين جهاز العرض. للحصول على التفاصيل، راجع "تعليمات RWindows "أو انتقل إلى http://www.microsoft.com

لإعداد جهاز العرض على نظام Linux، يمكن غالبًا استخدام اداة الإعدادات لبطاقات الرسومات (على سبيل<br>-المثال، settings-nvidia® NVIDIA(. في بعضإصدارات RLinux الحديثة، يتعين عليك تعديل تفضيلات نظام إدارة النوافذ (على سبيل المثال، 3 Gnome(.

َنْ للم**يح: لتسه**يل استكشاف المشاكل المحتملة وإصلاحها، مكِّن جهاز العرض الأولى وتأكد من أنه $\ddot{\gamma}$ يعمل بصورة صحيحة قبل تمكين جهاز العرض التالي.

#### العثور على بطاقات الرسومات المدعومة

للحصول على معلومات حول مكان العثور على بطاقات الرسومات المدعومة لجهاز الكمبيوتر الخاص بك.

للحصول على معلومات حول بطاقات الرسومات المدعومة لجهاز الكمبيوتر لديك:

- ا. انتقل إلى http://www.hp.com/go/quickspecs.
- .٢ حدد QuickSpecs active Search) البحث في المواصفات السريعة النشطة)، ثم حدد & Desktops Workstations) أجهزة سطح المكتب ومحطات العمل).
	- .٣ اختر الطراز لعرضالمواصفات.
- .٤ قم بتحديد الرابط Graphics-Specifications Technical) المواصفات الفنية-الرسومات) لعرضمعلومات فنية موسعة حول بطاقات الرسومات المعتمدة، بما في ذلك عدد الشاشات التي تدعمها البطاقة والموصلات واستهلاك الطاقة وبرامج التشغيل وغيرها من التفاصيل.
- ملاحظة: ليست جميع بطاقات الرسومات متوافقة مع كل محوِّلات واجهزة إرسال واستقبال مقاطع الفيديو. راجع إلى وثائق بطاقات الرسومات للحصول على تفاصيل محددة.

### مطابقة بطاقات الرسومات بموصّلات الشاشة

يوضح الجدول التالي سيناريوهات تكوين جهاز العرض. راجع الرسم التوضيحي الذي يتناسب بشكل أمثل مع الكمبيوتر الخاص بك.

<span id="page-18-0"></span>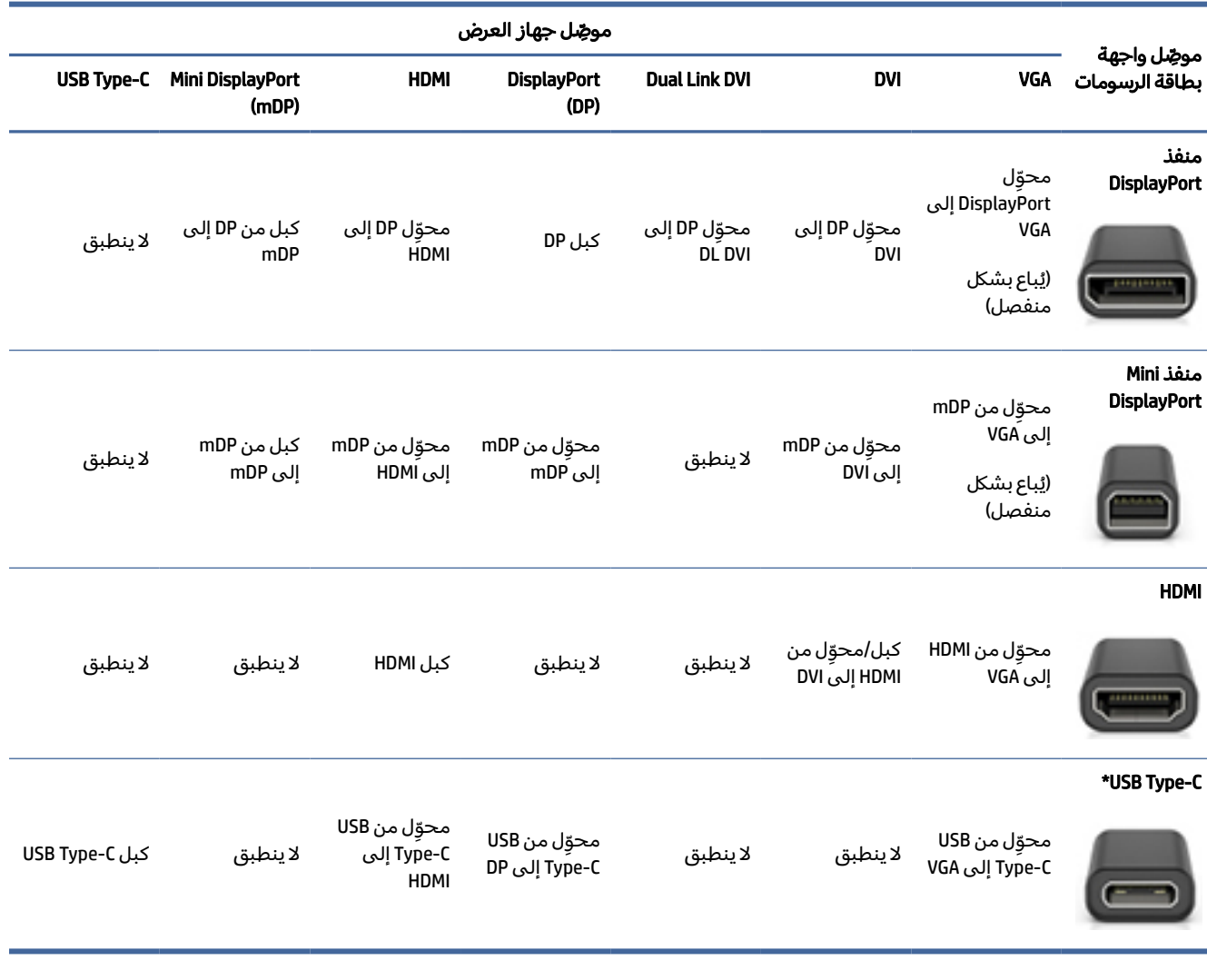

#### جدول ٣-١ بطاقات الرسومات وموصِّلات اجهزة العرض

\*لمعرفة ما إذا كان جهاز الكمبيوتر لديك يدعم منفذ C-Type USB، راجع ميزات [الكمبيوتر](#page-11-0) في صفحة .٤

ملاحظة: عادة لا تتضمن بطاقات الرسومات من HP محوِّلات كبلات لأجهزة العرض.

تتميز توصيلات DisplayPort بأعلى أداء، أما توصيلات VGA فهي ذات أداء أقل.

#### التعرف على متطلبات توصيل الشاشة

تأكد من استيفاء هذه المتطلبات قبل توصيل الشاشات بجهاز الكمبيوتر الخاص بك.

إذا كانت بطاقة الرسومات تشتمل على اربعة موصلات DisplayPort، يمكنك توصيل جهاز عرض بكل موصِّل. استخدم الم<mark>حولات المناسبة، إذا تطلب الأمر</mark> ذلك. راجع <u>مطابقة بطاقات [الرسومات](#page-17-0) بموصّلات الشاشة في صفحة ١٠</u> للحصول على مزيد من المعلومات حول بطاقات الرسومات المختلفة.

MST) MultiStream Transport هي طريقة تُستخدم لتوصيل اجهزة عرض متعددة بموصِّل DisplayPort واحد.

<span id="page-19-0"></span>على الرغم من أن العديد من بطاقة رسومات NVIDIA توفر أكثر من أربعة مخارج أجهزة عرض، ألا أنه يمكنك استخدام أربعة مخارج فقط في كل مرة. للاتصال بمنافذ متعددة في نفس الوقت، يمكنك استخدام MST.

تدعم بطاقات الرسومات RAMD جميع مخارج أجهزة العرضالمتاحة. ويعتمد الحد الأقصى لعدد شاشات العرض على بطاقة الرسومات المعينة. راجع وثائق بطاقة الرسومات وجهاز العرض للحصول على تفاصيل إضافية.

<sup>(</sup>ﷺ ملاحظة: يتعين عليك استخدام شاشات عرض تدعم تقنية MST أو لوحة وصل تدعم تقنية MST لتوصيل شاشات العرض معًا في تكوين MST. راجع وثائق بطاقة الرسومات والشاشة للحصول على تفاصيل إضافية.

### توصيل الشاشات وتكوينها

اقرأ هذا القسم للتعرِّف علي كيفية توصيل أجهزة العرض وتكوينها.

- ملاحظ**ة**: تتيح بطاقات الرسومات المعتمدة عادة استخدام شاشتين على الاقل، كما هو موضح في هذا القسم؛ بينما تتيح بعض البطاقات المعتمدة استخدام عدد أكثر من الشاشات. ارجع إلى وثائق بطاقات الرسومات للحصول على تفاصيل.
	- ﷺ ملاحظة: قد يبدو الكمبيوتر مختلفًا بعض الشيء عن الرسوم التوضيحية الموجودة في هذا القسم.
	- .١ قم بتوصيل محولات كبلات أجهزة العرض(إذا لزم الأمر) بالكمبيوتر، ثم قم بتوصيل كبلات أجهزة العرض المناسبة بالمحولات أو مباشرة ببطاقة الرسومات.

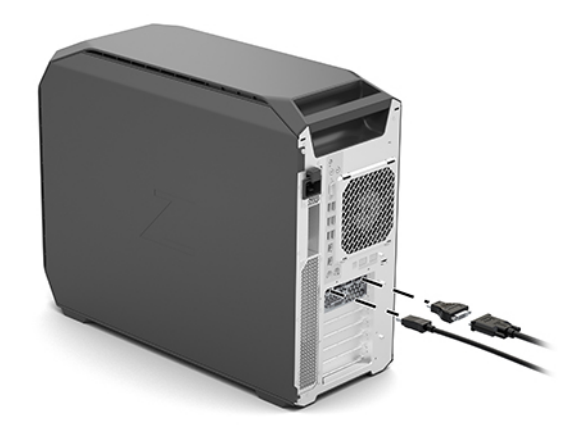

ّ .٢ ل ِوص الأطراف الأخرى لكابلات الشاشة بالشاشات.

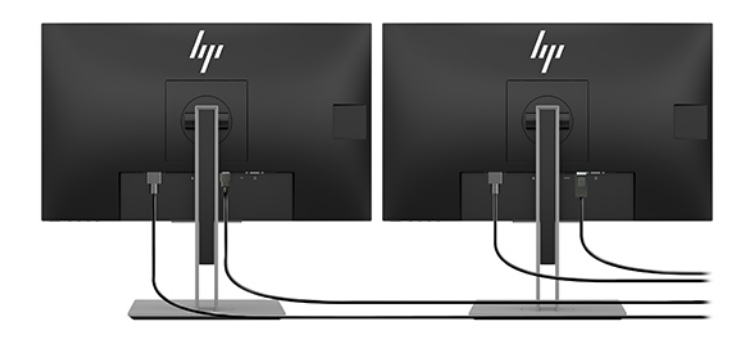

٣. وصِّل أحد طرفي سلك طاقة الشاشة بالشاشة والطرف الآخر بمأخذ تيار متناوب.

.٤ قم بتكوين جهاز العرض. للحصول على التفاصيل، راجع Help Windows أو انتقل إلى .http://www.microsoft.com

<span id="page-20-0"></span>لإعداد جهاز العرض على نظام Linux، يمكن غالبًا استخدام أداة الإعدادات لبطاقات الرسومات (على سبيل<br>... المثال NVIDIA nvidia-settings). في بعض إصدارات Linux الحديثة، يتعين عليك تعديل تفضيلات نظام إدارة النوافذ (على سبيل المثال، 3 Gnome(.

### استخدام أداة تكوين رسومات مقدمة من طرف ثالث

قد تتضمن بطاقات الرسومات من جهات خارجية أداة مساعدة لتكوين جهاز العرض. وعند التثبيت، يتم دمج هذه الأداة المساعدة في نظام التشغيل. يمكنك اختيار الأداة المساعدة واستخدامها لتعريف شاشات متعددة مع الكمبيوتر.

ارجع إلى وثائق بطاقات الرسومات لديك للحصول على التفاصيل.

<sup>(</sup>第 ملاحظة: تتطلب بعض أدوات التكوين المساعدة من إنتاج طرف خارجي تمكين الشاشات في نظام التشغيل Windows قبل استخدام أداة التكوين. راجع وثائق بطاقة الرسومات لديك للحصول على مزيد من المعلومات، وللحصول على برامج تشغيل بطاقات الرسومات، انتقل إلى http://www.hp.com/support

#### تخصيص الشاشة (Windows(

يمكنك اختيار أو تغيير طراز الشاشة ومعدلات التحديث ودقة الشاشة وإعدادات اللون وأحجام الخطوط وإعدادات إدارة الطاقة يدويًا.

لتغيير إعدادات العرض:

.١ حدد الزر Start) ابدأ)، ثم حدد Settings) الإعدادات)، وحدد System) النظام)، ثم حدد Display) عرض).

‒ أو –

.٢ انقر بزر الماوس الأيمن على أي مكان على سطح المكتب، وحدد settings Display) إعدادات العرض).

للحصول على مزيد من المعلومات حول تخصيص شاشة جهاز العرض، انظر الموارد التالية:

- الوثائق عبر الإنترنت المتاحة مع أداة التحكم بالرسومات
	- الوثائق المشمولة مع شاشتك

### تركيب المكونات الاختيارية

ً وفقا لطراز الكمبيوتر، يمكنك تثبيت مكونات إضافية (مثل الذاكرة أو محركات الأقراصالثابتة أو محركات الأقراص الضوئية أو بطاقات PCIe أو معالج ٍ ثان) على جهاز الكمبيوتر لديك.

- لمشاهدة مقاطع الفيديو حول تركيب المكونات، انتقل إلى الموقع https://www.youtube.com/hpsupport.
- للحصول على تعليمات التثبيت والمعلومات الفنية، راجع *دليل الصيانة والخدمات* الخاصبالكمبيوتر على الموقع http://www.hp.com/support. اتبع الإرشادات للعثور على المنتج الخاص بك، ثم حدد Manuals (أدلة المستخدم).

## الأمان

<span id="page-21-0"></span>وفي بعض أجهزة الكمبيوتر، يوجد قفل على لوحة التحكم الجانبية. يتم شحن مفتاح هذا القفل موصولًا باللوحة الخلفية لهيكل الكمبيوتر.

تعمل ميزات الأمان الإضافية على تقليل خطر التعرض للسرقة وتنبيهك عند وجود أي اقتحام للهيكل. يُرجى الرجوع إلى *دليل الصيانة والخدمات* الخاصبجهاز الكمبيوتر لديك على الموقع [support/com.hp.www://http](http://www.hp.com/support) للحصول على معلومات عن ميزات الأمان الإضافية المتوفرة للبرامج والأجهزة للنظام الخاصبك. اتبع الإرشادات للعثور على المنتج الخاص بك، ثم حدد Manuals (الدلائل).

### إعادة تدوير المنتج

تشجع شركة HP عملائها على إعادة تدوير الأجهزة الإلكترونية المستعملة وخراطيشالطباعة الأصلية المقدمة من شركة HP والبطاريات القابلة لإعادة الشحن.

> للحصول على مزيد من المعلومات حول أغراضإعادة تصنيع مكونات HP أو المنتجات، انتقل إلى .http://www.hp.com/go/recycle

## <span id="page-22-0"></span>٤ النسخ الاحتياطي والاستعادة والاسترداد

يمكنك استخدام أدوات Windows أو برامج HP لنسخ معلوماتك احتياطيًا أو إنشاء نقطة استعادة أو إعادة ضبط جهاز<br>... الكمبيوتر لديك أو إنشاء وسيطة استرداد أو استعادة الكمبيوتر إلى حالة المصنع. سيؤدي تنفيذ هذه الإجراءات القياسية إلى إرجاع الكمبيوتر إلى حالة العمل بشكل أسرع.

- هام: إذا كنت تنوي تنفيذ إجراءات الاسترداد على كمبيوتر لوحي فيجب أن تكون بطارية الكمبيوتر اللوحي مشحونة بنسبة %٧٠ على الأقل قبل بدء عملية الاسترداد.
- هام: بالنسبة لأجهزة الكمبيوتر اللوحية المزودة بلوحة المفاتيح القابلة للفصل، قم بتوصيل الكمبيوتر اللوحي بقاعدة لوحة المفاتيح قبل بدء عملية الاسترداد.

## نسخ المعلومات احتياطيًا وإنشاء وسائط الاسترداد

تتوفر الطرق التالية لإنشاء وسائط استعادة ونسخ احتياطية على منتجات مختارة فقط.

### استخدام أدوات Windows للنسخ الاحتياطي

توصي HP بإجراء النسخ الاحتياطي لمعلوماتك مباشرة بعد الإعداد الأولي. يمكنك القيام بهذه المهمة إما باستخدام النسخ الاحتياطي لـ Windows محليًا باستخدام محرك اقراص USB محمول خارجي أو باستخدام أدوات عبر الإنترنت.

- هام: نظام Windows هو الخيار الوحيد الذي يتيح لك إجراء النسخ الاحتياطي لمعلوماتك الشخصية. قم بجدولة النسخ الاحتياطية بشكل منتظم لتجنب فقد المعلومات.
	- ملاحظة: إذا كانت سعة وحدة تخزين الكمبيوتر ٣٢ ج ب أو أقل، يتم تعطيل ميزة "استعادة نظام "RMicrosoft بشكل افتراضي.

#### استخدام Tool Download Recovery Cloud HP لإنشاء وسائط الاسترداد (منتجات مختارة

#### فقط)

يمكنك استخدام Tool Download Recovery Cloud HP لإنشاء وسيطة Recovery HP على محرك أقراص USB محمول قابل للتمهيد.

للتفاصيل:

- **▲** انتقل إلى [support/com.hp.www://http،](http://www.hp.com/support) وابحث عن Recovery Cloud HP، ثم حدد النتيجة التي تطابق نوع الكمبيوتر لديك.
- <sup>"</sup> ملاحظة: إذا لم تتمكن من إنشاء وسائط الاسترداد بنفسك، فاتصل بالدعم للحصول على أقراص الاسترداد. انتقل إلى http://www.hp.com/support، ثم حدد بلدك أو منطقتك، ثم اتبع الإرشادات التي تظهر على الشاشة.

<span id="page-23-0"></span>هام: توصي HP باتباع طرق الاستعادة والاسترداد في صفحة ١٦ لاستعادة الكمبيوتر قبل الحصول علي أقراص الاسترداد من HP واستخدامها. يؤدي استخدام نسخة احتياطي حديثة إلى إرجاع جهازك إلى حاله عمل أسرع من استخدام أقراص الاسترداد من HP. بعد استعادة النظام، يمكنك إعادة تثبيت جميع برامج نظام التشغيل التي تم تحريرها منذ عملية الشراء الأولية.

### استعادة واسترداد النظام

لديك العديد من الأدوات المتاحة لاسترداد نظامك داخل نظام Windows وخارج إذا تعذر على جهازك المكتبي إجراء التحمىل.

توصي HP بمحاولة استعادة نظامك باستخدام طرق الاستعادة والاسترداد في صفحة .١٦

#### إنشاء استعادة النظام

تتوفر ميزة System Restore (استعادة النظام) في Windows. يمكن لبرنامج System Restore (استعادة النظام) إنشاء نقاط استعادة أو لقطات لملفات النظام والإعدادات الموجودة علي جهاز الكمبيوتر في نقطة معينة بشكل تلقائي أو يدوي.

عند استخدام System Restore (استعادة النظام)، تعود هذه الميزة بالكمبيوتر إلى حالته في الوقت الذي قمت فيه بإنشاء نقطة الاستعادة. ولن تتأثر ملفاتك ومستنداتك الشخصية.

#### طرق الاستعادة والاسترداد

بعد استخدام الطريقة الأولى، اختبر لمعرفه ما إذا كانت المشكلة لا تزال موجودة قبل المتابعة إلى الطريقة التالية الذي قد تكون الآن غير ضروري.

- .١ ِّشغل "استعادة نظام Microsoft".
- .٢ ِّشغل "إعادة ضبط هذا الكمبيوتر".
- ملاحظة: قد تستغرق خيارات everything Remove) إزالة كل شيء)، ثم drive the clean Fully) تنظيف محرك الأقراص بالكامل) عدة ساعات لإكمالها ولا تترك أي معلومات على جهاز الكمبيوتر الخاص بك. فه الطريقة الأسلم لإعادة ضبط الكمبيوتر قبل إعادة تدويره.
	- .٣ قم بالاسترداد باستخدام وسيطة [Recovery HP.](#page-24-0) لمزيد من المعلومات، راجع الاسترداد [باستخدام](#page-24-0) وسيطة HP Recovery في [صفحة](#page-24-0) .١٧

للحصول علي مزيد من المعلومات حول الطريقتين الأولتين، راجع تطبيق Get Help (الحصول علي المساعدة):

حدد زر Start (ابدأ)، ثم حدد All apps (جميع التطبيقات) (منتجات محددة فقط)، ثم حدد تطبيق Get Help (الحصول على المساعدة)، ثم أدخل المهمة التي تريد تنفيذها.

لله ملاحظة: يجب أن تكون متصلاً بالإنترنت قبل أن يمكنك الوصول إلى تطبيق Get Help (الحصول على المساعدة). و

#### الاسترداد باستخدام وسيطة Recovery HP

<span id="page-24-0"></span>يمكنك استخدام وسيطة Recovery HP لاسترداد نظام التشغيل الأصلي والبرامج التي تم تثبيتها في المصنع. في منتجات محددة، يمكن إنشاؤها على محرك أقراص USB محمول قابل للتمهيد باستخدام Recovery Cloud HP .Download Tool

للحصول على تفاصيل، راجع [استخدام](#page-22-0) HP Cloud Recovery Download Tool لإنشاء وسائط الاسترداد (منتجات مختارة فقط) في صفحة .١٥

<sup>"</sup> ملاحظة: إذا لم تتمكن من إنشاء وسائط الاسترداد بنفسك، فاتصل بالدعم للحصول على أقراص الاسترداد. انتقل إلى <u>http://www.hp.com/support،</u> ثم حدد بلدك أو منطقتك، ثم اتبع الإرشادات التي تظهر علي الشاشة.

لاسترداد النظام الخاص بك:

- **▲** أدخل وسيطة Recovery HP، ثم أعد تشغيل الكمبيوتر.
- ملاحظة: توصي HP باتباع طرق الاستعادة [والاسترداد](#page-23-0) في صفحة ١٦ لاستعادة الكمبيوتر قبل الحصول علي أقراصالاسترداد من HP واستخدامها. يؤدي استخدام نسخة احتياطي حديثة إلى إرجاع جهازك إلى حاله عمل أسرع من استخدام أقراصالاسترداد من HP. بعد استعادة النظام، يمكنك إعادة تثبيت جميع برامج نظام التشغيل التي تم تحريرها منذ عملية الشراء الأولية.

#### تغيير ترتيب التمهيد الخاص بجهاز الكمبيوتر

إذا تعذرت إعادة تشغيل الكمبيوتر باستخدام وسيطة Recovery HP، يمكنك تغيير ترتيب تمهيد جهاز الكمبيوتر من خلال ترتيب الأجهزة المسرودة في BIOS لبدء المعلومات. يمكنك تحديد محرك الأقراصالضوئي أو محرك أقراص USB محمول ً وفقا لموقع وسيطة Recovery HP لديك.

هام: بخصوصأجهزة الكمبيوتر اللوحية المزودة بلوحة مفاتيح قابلة للفصل، قم بتوصيل الكمبيوتر اللوحي بقاعدة لوحة مفاتيح قبل بدء هذه الخطوات.

لتغيير ترتيب التمهيد:

- .١ أدخل وسيطة Recovery HP.
- .٢ قم بالوصول إلى قائمة Startup) بدء التشغيل) للنظام.
- بخصوصأجهزة الكمبيوتر أو أجهزة الكمبيوتر اللوحية المزودة بلوحات مفاتيح، ِّشغل أو ِأعد تشغيل الكمبيوتر أو الكمبيوتر اللوحي واضغط بسرعة على esc، ثم اضغط على 9f للوصول إلى خيارات تمهيد التشغيل.
- أما بخصوص أجهزة الكمبيوتر اللوحية غير المزوِّدة بلوحات مفاتيح، شغِّل جهاز الكمبيوتر اللوحي أو أعد<br>● تشغيله، ثم اضغط مع الاستمرار بسرعة على زر رفع مستوى الصوت، ثم حدد 9f.

‒ أو ‒

شغل جهاز الكمبيوتر اللوحي أو أعد تشغيله، ثم اضغط مع الاستمرار بسرعة على زر خفض مستوى الصوت، ثم حدد 9f.

.٣ حدد محرك الأقراصالضوئي أو محرك أقراصUSB المحمول الذي تريد أن يتم التمهيد منه، ثم اتبع الإرشادات الظاهرة على الشاشة.

#### استخدام Recover Sure HP) طرز محددة فقط)

<span id="page-25-0"></span>حدد طرز جهاز الكمبيوتر التي تم تكوينها مع حل HP Sure Recover، وهو حل لاسترداد نظام التشغيل لجهاز الكمبيوتر الشخصي مدمج في الأجهزة والبرامج. يمكن لبرنامج Recover Sure HP استعادة صورة OS HP بالكامل بدون تثبيت برنامج الاسترداد .

باستخدام HP Sure Recover، يمكن للمسؤول أو المستخدم استعادة النظام وتثبيته على النحو التالي:

- أحدث إصدار لنظام التشغيل
- برامج تشغيل الأجهزة الخاصة بالنظام الأساسي
- التطبيقات البرمجية، في حالة وجود صورة مخصصة

للوصول إلى أحدث الوثائق لبرنامج HP Sure Recover، انتقل إلى http://www.hp.com/support. اتبع الإرشادات الظاهرة على الشاشة للعثور على منتجك وتحديد موقع وثائقك.

## ٥ إعداد Linux

يشرح هذا الفصل كيفية إعداد نظام التشغيل Linux واستعادته.

- <span id="page-26-0"></span>هام: لا تضيف الأجهزة الاختيارية أو الأجهزة المتوفرة من قبل جهات خارجية إلى الكمبيوتر حتى يتم تثبيت نظام التشغيل بنجاح. فقد تؤدي إضافة الأجهزة إلى إحداث أخطاء ومنع تثبيت نظام التشغيل بطريقة صحيحة.
	- <sup>(</sup>ﷺ ملاحظة: بعد إعداد نظام [التشغيل،](#page-29-0) تأكد من تثبيت آخر تحديثات BIOS وبرامج التشغيل والبرامج. راجع <u>تحديث</u> الكمبيوتر في صفحة .٢٢

### أنظمة Linux جاهزة

يوفر خيار الجاهزية لنظام Linux نظامًا مزودًا باقل وظائف لنظام تشغيل محمِّل مسبقًا (على سبيل المثال، FreeDOS). فهو مخصص للحالات التي سيقوم فيها العميل بتثبيت نظام تشغيل عند وصول نظام التشغيل. لا يتضمن الخيار ترخيصًا لأي نظام التشغيل.

لا يتضمن خيار الجاهزية لنظام Linux نظام تشغيل Linux الذي يتعين عليك توفيره. تتوافر النسخ التجارية من نظام التشغيل Linux لدى البائعين مثل ®Red Hat و SUSE. تتوفر مجموعة متنوعة أخرى من نسخ Linux مجاناً (على سبيل المثال، Ubuntu). لعرض التكوينات وأنظمة التشغيل التي قيمتها HP، انتقل إلى .http://www.hp.com/support/linux\_hardware\_matrix

### إعداد Linux Enterprise Hat Red) RHEL(

هناك العديد من إصدارات RHEL المعتمدة والمدعومة من Hat Red على أجهزة الكمبيوتر من .HP

لمعرفة التفاصيل حول دعم RHEL لنظام أساسي معين، راجع *مصفوفة دعم أجهزة Linux لمحطات عمل HP* على .http://www.hp.com/support/linux\_hardware\_matrix

للحصول على معلومات عن اعتمادات Hat Red على أجهزة الكمبيوتر من HP، انتقل إلى https://access.redhat.com/ecosystem، حدد Certified Hardware (الأجهزة المعتمدة) ثم اتبع الإرشادات الظاهرة على الشاشة.

بالإضافة إلى ذلك، إذا قامت HP باختبار وتعبئة برامج التشغيل المحددة الخاصة بجهة خارجية والمتوافقة مع عمليات تثبيت Linux Enterprise Hat Red منتجات على محطة عمل HP الخاصة بك، فيمكنك الحصول عليهم مباشرة من http://www.hp.com/support كما هو موضح في برامج تشغيل [الرسومات](#page-27-0) الخاصة في صفحة ٢٠].

### إعداد Desktop Enterprise Linux SUSE) SLED(

هناك العديد من إصدارات SLED المعتمدة والمدعومة من SUSE على أجهزة الكمبيوتر من .HP

للحصول على مزيد من المعلومات، انتقل إلى صفحة بحث نشرة اعتماد SUSE على .https://www.suse.com/yessearch/Search.jsp

<span id="page-27-0"></span>بالإضافة إلى ذلك، إذا قامت HP باختبار وتعبئة برامج التشغيل المحددة الخاصة بجهة خارجية والمتوافقة مع عمليات تثبيت Desktop Enterprise Linux SUSE على محطة عمل HP الخاصة بك، فيمكنك الحصول عليهم مباشرة من <u>http://www.hp.com/support </u>كما هو موضح في <u>برامج تشغيل الرسومات الخاصة في صفحة ٢٠</u>

### إعداد Ubuntu

هناك إصدارات مختلفة من Ubuntu معتمدة ومدعومة من قبل شركة Canonical على كمبيوترات .HP

للحصول على مزيد من المعلومات، انتقل إلى صفحة البحث عن أجهزة Desktop Ubuntu المعتمدة في http://www.ubuntu.com/certification/desktop، وابحث عن منتج الكمبيوتر الخاص بك. تتوافر وحدة Ubuntu مجانًا من http://www.ubuntu.com.

#### برامج تشغيل الرسومات المفتوحة المصدر

تدعم معظم التوزيعات الخاصة بنظام التشغيل Linux أجهزة الرسومات من خلال تركيب تقنيات البرامج المدمجة في النواة وتطبيقات الرسومات العالية المستوى مثل خوادم العرض( Xorg وWayland (ومديري العرض( Gnome وKDE(.

يعتمد سلوك أجهزة الرسومات على الإعداد الذي تقوم به النواة قيد التشغيل ومعلومات التوقيت والتي تم الحصول عليها من خلال أجهزة العرض المرفقة. عندما لا تستطيع النواة معايرة تهيئة أجهزة الرسومات بشكل صحيح مع أجهزة العرض المتوفرة، يمكن أن تؤدي النتائج إلى شاشات عرض مشوهة أو فارغة.

يعتمد قرصبرنامج تشغيل Linux المقدم من HP لوحدة Ubuntu على الآليات نفسها لاستيفاء التبعيات خلال التثبيت. ولذلك ينبغي الوصول إلى نفس شبكة الإنترنت، بالإضافة إلى إمكانية الترقية من جلسة المستخدم الحالي إلى امتيازات المسؤول.

يمكن أن يحدث التفاعل مع برامج تشغيل الرسومات المفتوحة المصدر أثناء:

- جلسات التثبيت التفاعلية الرسومية من وسائطُنسخ Linux التي تم تنزيلها.
- استخدام تثبيتات نظام التشغيل Linux الغير متكاملة مع برامج تشغيل الرسومات الخاصة بالمورد.

في حالات شاشات العرض غير القابلة للاستخدام، توصي HP بإضافة خيار nomodeset إلى معلمات إقلاع النواة لمنع سلوك برنامج تشغيل إعداد الوضع وإعطاء الأولوية لاستخدام برامج تشغيل العرضالمتوافقة البديلة. يمكنك عادةً تعديل التضمين المستمر لهذه المعلمة (في حالة مُحملات إقلاع عائلة GRUB) في معلمات إقلاع النواة في ملفات التكوين الموجودة عادةً في: **etc/default/grub***.* **ر**اجع وثائق النسخة الخاصة بك لمعرفة معلمات إعدادات مُحمل الإقلاع.

### برامج تشغيل الرسومات الخاصة

اقرأ هذا القسم للتعرِّ ف على برامج تشغيل بطاقات الرسومات الخاصة بنا.

يمكن طلب شراء معظم أجهزة الكمبيوتر من HP مع بطاقات رسومات اجتازت عمليات تحقق شاملة أجرتها شركة .HP راجع *مصفوفة دعم أجهزة Linux لمحطات عمل HP* على [matrix\\_hardware\\_linux/support/com.hp.www://http](http://www.hp.com/support/linux_hardware_matrix) للاطلاع على قائمة بالبطاقات المدعومة.

ملاحظة: ليست جميع بطاقات الرسومات مدعومة على كل كمبيوتر. عادةً ما يكون الأداء محدودًا عند استخدام البطاقات التي تستهلك مقادير كبيرة من الطاقة في أجهزة الكمبيوتر التي تعمل بطاقة منخفضة. تدعم HP برامج تشغيل بطاقة الرسومات المملوكة لجهات خارجية. بالنسبة إلى برامج التشغيل التي تم اختبارها، انتقل إلى http://www.hp.com/support، واتبع الإرشادات التي تظهر على الشاشة للعثور على المنتج الخاص بك وتحديد موقع الوثائق.

ً وليست برامج التشغيل الخاصة هذه ا ً جزء ا قياسي من عمليات توزيع RHEL أو SLED أو Ubuntu لأنها ليست ا ً مصدر مفتوحًا. وجدير بالذكر أن مراجعات برامج التشغيل الأحدث من تلك المراجعات على موقع دعم HP على ويب يوفرها المورِّد مباشرةً.

## ٦ تحديث الكمبيوتر

<span id="page-29-0"></span>تعمل HP بشكل مستمر لتحسين استخدام الكمبيوتر لديك. ولضمان استفادة الكمبيوتر من أحدث التحسينات، توصي HP بتثبيتك أحدث تحديثات BIOS وبرامج التشغيل والبرامج الأخرى بصفة دورية.

بعد إتمام بدء تشغيل الكمبيوتر بنجاح للمرة الأولى، اتبع التعليمات التالية لضمان بقاء الكمبيوتر محدثًا:

- تأكد من تحميل أحدث إصدارات BIOS النظام. راجع تحديث BIOS في صفحة .٢٢
- تأكد من تثبيت أحدث برامج التشغيل للنظام لديك. راجع ترقية برامج [تشغيل](#page-30-0) الجهاز في صفحة .٢٣
	- تعرّف على موارد HP المتاحة. راجع <u>دعم عبر [الإنترنت](#page-34-0) في صفحة T</u>V.
- يمكنك الاشتراك في تنبيهات برامج التشغيل على [php.signup-alerts/com.hp4.www41369.h://https](https://h41369.www4.hp.com/alerts-signup.php).

### تحديث BIOS

للحصول على أفضل أداء، حدد إصدار BIOS الخاصبالكمبيوتر ثم قم بترقيته إذا لزم الأمر.

#### تحديد إصدار BIOS الحالي

يوضح هذا القسم كيفية تحديد إصدار BIOS الحالي.

لتحديد إصدار BIOS الحالي:

- .١ اضغط على esc أثناء بدء التشغيل.
- .٢ اضغط على 10f للدخول إلى (10F (Setup Computer.
- ٣. حدد Main (رئيسي)، ثم انقر فوق System Information (معلومات النظام). لاحظ إصدار BIOS الخاص بنظام الكمبيوتر.

ملاحظة: لمعرفة الإجراءات الخاصة بترقية نظام BIOS وكذلك إعدادات قائمة BIOS للأداة المساعدة Computer (10F (Setup، انظر *Guide Service and Maintenance*) دليل أعمال الصيانة والخدمات) على <u>http://www.hp.com/support.</u> اتبع الإرشادات للعثور على المنتج الخاص بك، ثم حدد **Manuals (**الدلائل).

#### ترقية BIOS

اتبع الإرشادات التالية للعثور على أحدث إصدارات BIOS المتوفرة وتنزيلها التي تتضمن أحدث التحديثات.

- ا. انتقل إلى http://www.hp.com/support وحدد المنتج الخاص بك.
- .٢ حدد Drivers and Software) البرامج وبرامج التشغيل)، ثم اتبع التعليمات لتحديد أحدث إصدار BIOS متوفر للكمبيوتر.
- <span id="page-30-0"></span>.٣ قارن إصدار BIOS الموجود في الكمبيوتر مع إصدارات BIOS الموجودة على موقع الويب (انظر [تحديد](#page-29-0) إصدار [BIOS](#page-29-0) [الحالي](#page-29-0) في صفحة ٢٢). إذا كان إصدار BIOS على موقع الويب هو الإصدار نفسه الموجود على نظامك، فلا يلزم اتخاذ أية إجراءات إضافية.
- ِّ فنزل الإصدار المناسب .٤ إذا كان إصدار BIOS الموجود على موقع الويب أحدث من الإصدار الموجود على نظامك، للكمبيوتر. اتبع الإرشادات في ملاحظات الإصدار لإكمال التثبيت.

### ترقية برامج تشغيل الجهاز

لمعرفه كيفية ترقية برامج تشغيل الجهاز، اقرأ هذا القسم.

إذا ثبّت أحد الأجهزة الطرفية (كطابعة أو محول شاشة أو محول شبكة)، فتحقق من أنك حملت أحدث برامج ֖֪֓֡֡֡֡֡֡֡֡֡ التشغيل. وإذا اشتريت الجهاز من HP، فانتقل إلى موقع HP على الإنترنت لتنزيل أحدث برامج التشغيل لجهازك . علمًا بأنه قد تم اختبار برامج التشغيل هذه لضمان أفضل توافق بين جهازك وبين كمبيوتر HP لديك.

إذا لم تشتر الجهاز من HP، توصي HP بزيارة موقعها أولاً لمعرفة ما إذا تم اختبار مدى توافق جهازك وبرامج التشغيل الخاصة به مع كمبيوتر HP أم لا. في حالة عدم توفر أية برامج تشغيل، انتقل إلى موقع الويب للشركة المُصنعة للجهاز لتنزيل أحدث برامج التشغيل.

لترقية برامج التشغيل الخاصة بالجهاز:

- ا. انتقل إلى http://www.hp.com/support وحدد المنتج الخاص بك.
- .٢ اتبع التعليمات للعثور على أحدث برامج التشغيل المتوفرة للكمبيوتر.

إذا لم يتم العثور على أحد برامج التشغيل المطلوبة، فراجع موقع ويب الشركة المُصنعة للجهاز الطرفي.

## <span id="page-31-0"></span>٧ الصيانة والتشخيصات وحل المشكلات الصغيرة

يوفر هذا القسم معلومات حول الصيانة والتشخيصات واستكشاف المشكلات البسيطة وإصلاحها.

### إيقاف تشغيل الكمبيوتر

لإيقاف تشغيل الكمبيوتر بشكل صحيح، عليك ً أولا إيقاف تشغيل برنامج نظام التشغيل.

- هام: يمكن أن يؤدي الضغط باستمرار على زر الطاقة لإيقاف تشغيل الكمبيوتر إلى فقد بيانات المستخدم وقد يؤدي إلى تلف جهاز التخزين. إذا أصبح النظام غير مستقر ولا يوجد بديل آخر متاح، فامنح النظام وقتًا كافيًا للتنبيه<br>-تمامًا بعد إعادتك لتشغيل الكمبيوتر. قد يستغرق هذا عدة دقائق، خاصة في حالة السعة الأكبر او الأجهزة صلبة الحالة.
	- **▲** حدد الزر Start) ابدأ)، وحدد زر Power) الطاقة)، ثم حدد down Shut) إيقاف التشغيل).

### إذا واجهتك المشاكل

لتشخيص المشاكل وحلها، توصي شركة HP باتخاذ أسلوب تسلسلي لاستكشاف الأخطاء وإصلاحها.

- الفحصالمرئي
- الوميض أو أصوات الصفير
- الاستكشاف الأساسي للأخطاء وإصلاحها، بما في ذلك Diagnostics Hardware PC HP
	- دعم HP
	- استعادة النظام واسترداده

يتم شرح استراتيجيات استكشاف الأخطاء وإصلاحها في الأقسام التالية.

#### للحصول على مزيد من المعلومات

للحصول علي مزيد من المعلومات عن استكشاف الأخطاء وإصلاحها، اقرأ هذا القسم.

يمكنك العثور على مزيد من معلومات استكشاف الأخطاء وإصلاحها إضافية في *Guide Service and Maintenance* (دليل الصيانة والخدمات) الشامل (متوفر باللغة الإنجليزية فقط) على http://www.hp.com/support. اتبع الإرشادات للعثور على المنتج الخاص بك، ثم حدد Manuals (الدلائل).

#### الفحص البصري

إذا واجهت مشكلة مع الكمبيوتر أو جهاز العرض أو البرامج، فربما تساعدك المقترحات العامة التالية في استبعاد الحلول غير المناسبة والتركيز على المشكلة قبل اتخاذ إجراء إضافي.

#### عند بدء التشغيل

يوضح هذا القسم ما يجب التأكد منه في حالة عدم بدء تشغيل جهاز الكمبيوتر لديك.

- تحقق من توصيل الكمبيوتر بمأخذ فعال للتيار المتردد.
- <span id="page-32-0"></span>• أزل جميع الأقراص الضوئية ومحركات أقراص USB المحمولة من محركات الأقراص قبل تشغيل الكمبيوتر.
	- تحقق من تشغيل الكمبيوتر وإضاءة مصباح الطاقة.
- إذا قمت بتثبيت نظام تشغيل آخر غير النظام الذي سبق أن تم تثبيته من قبل الشركة المصنعة، فتأكد من كونه معتمداً في نظامك عن طريق الانتقال إلى http://www.hp.com/go/quickspecs.
	- تأكد من أن لوحة شاشة العرض مضيئة.
	- إذا كانت لديك شاشة خارجية اختيارية:
	- تحقق من توصيل الشاشة بمأخذ تيار متناوب يعمل بصورة صحيحة.
		- تحقق من إضاءة مصباح طاقة جهاز العرض.
	- إذا كانت الشاشة معتمة, قم بزيادة مستوى السطوع والتحكم في التباين.

#### أثناء التشغيل

يوضح هذا القسم العناصر المختلفة للتحقق مما إذا كان جهاز الكمبيوتر لديك يواجه مشكلات أثناء استخدامه.

- ُتعد أصوات التنبيه والأضواء الوامضة للكمبيوتر رموز خطأ يمكن أن تساعدك في تشخيصالمشاكل. للحصول على مزيد من المعلومات عن تفسير هذه الرموز، راجع قسم *رموز الإضاءة التشخيصية والمسموعة (التنبيه )* في *دليل الصيانة والخدمات* الخاصبالكمبيوتر.
	- اضغط باستمرار على أي مفتاح. إذا أصدر النظام أصوات تنبيه، فهذا يعني أن لوحة المفاتيح خاصتك تعمل بصورة صحيحة.
		- تحقق من كافة الكبلات لمعرفة ما إذا كانت غير محكمة التثبيت أو تم توصيلها بصورة غير صحيحة.
- قم بتنبيه الكمبيوتر بالضغط على أي مفتاح موجود في لوحة المفاتيح أو زر التشغيل. إذا استمر النظام في وضع الاستعداد، فأوقف تشغيله بالضغط مع الاستمرار على زر الطاقة لمدة 4 ٍ ثوان على الأقل. ثم اضغط على زر التشغيل مرة أخرى لإعادة تشغيله.

إذا لم يتم إيقاف تشغيل النظام، قم بفصل سلك الطاقة، وانتظر بضع ثواني، ثم قم بتوصيله به مرة أخرى. إذا لم تتمكن من إعادة تشغيل النظام، فاضغط على زر التشغيل.

- تأكد من تثبيت كافة برامج تشغيل الجهاز المطلوبة. على سبيل المثال، إذا قمت بتوصيل طابعة، يتعين عليك تثبيت برنامج تشغيل الطابعة.
- إذا كنت تستخدم شبكة، فاستخدم ً كبلا آخر لتوصيل الكمبيوتر داخل اتصال الشبكة. إذا استمر تعذر الاتصال، فقد تكون هناك مشكلة بقابس الشبكة.
- إذا كنت قد أضفت أجهزة جديدة مؤخرًا، فقم بإزالة الأجهزة وتحقق من تشغيل جهاز الكمبيوتر بصورة صحيحة.<br>●
- <span id="page-33-0"></span>● إذا كنت قد أضفت أجهزة جديدة مؤخرًا، فقم بإزالة تثبيت البرامج وتحقق من تشغيل جهاز الكمبيوتر بصورة صحيحة.
- إذا كانت لوحة شاشة العرض على كمبيوتر من طراز متكامل فارغة، فافتح الكمبيوتر وتأكد من توصيل كلا طرفي الكبل بين لوحة النظام ولوحة شاشة العرض. عند استخدام بطاقة رسوم، تأكد من تركيبها بشكل صحيح.
	- ترقية BIOS. قد يدعم إصدار جديد من BIOS الميزات الجديدة أو يصلح مشكلتك.
- للحصول على مزيد من المعلومات المفصلة، راجع فصل استكشاف الأخطاء وإصلاحها في *and Maintenance Guide Service*) دليل أعمال الصيانة والخدمات) على [support/com.hp.www://http](http://www.hp.com/support). اتبع الإرشادات للعثور على المنتج الخاص بك، ثم حدد Manuals (الدلائل).

#### الإصلاح بواسطة العملاء

وفقا لبرنامج "الإصلاح الذاتي بواسطة العملاء"، يمكنك طلب شراء قطعة غيار وتركيبها دون حضور ممثلي HP إلى موقع عملك لتقديم المساعدة الفنية.

> قد يكون "التصليح بواسطة العملاء" ضروريًا لبعض المكونات. لمزيد من المعلومات، انتقل إلى [selfrepair/go/com.hp.www://http،](http://www.hp.com/go/selfrepair) وحدد منتجك.

ﷺ ملاحظة: بعض المكونات غير مؤهلة لبرنامج التصليح بواسطة العملاء ويجب إعادتها إلى HP لصيانتها. اتصل بالدعم لمزيد من الإرشادات قبل محاولة فك هذه المكونات أو إصلاحها.

### رموز الوميض أو الصفير: شرح أضواء POST التشخيصية والرموز المسموعة

إذا كان ضوء الطاقة على الكمبيوتر يومضأو إذا كنت تسمع أصوات صفير، يمكنك مراجعة *Service and Maintenance Guide*) دليل الصيانة والخدمات) (بالإنجليزية فقط) وذلك للحصول على تفسير لذلك مع الإجراء الموصى به.

### استكشاف الأخطاء الأساسية وإصلاحها

للحصول على نصائح حول استكشاف الأخطاء الأساسية وإصلاحها، اقرأ هذا القسم.

تحذير! عندما يكون الكمبيوتر متصلاً بمصدر طاقة التيار المتناوب، يتم تزويد لوحة النظام بالجهد الكهربي.  $\Delta$ للحد من مخاطر حدوث إصابة جسدية ناجمة عن صدمة كهربية أو الأسطح الساخنة أو كليهما، تأكد من فصل سلك الطاقة عن مأخذ التيار الكهربي بالحائط ودع مكونات النظام الداخلية تبرد قبل لمسها.

إذا كانت لديك مشاكل في الكمبيوتر، فجرِّب الحلول المناسبة على النحو الموضح في الاقسام الواردة هنا ولخصها<br>ا أدناه لتجربة عزل المشكلة المحددة قبل الاتصال بالدعم الفني.

- إذا كانت الشاشة فارغة، فقم بتوصيل جهاز العرض بمنفذ فيديو مختلف على جهاز الكمبيوتر إذا توافر، أو استبدلها بجهاز عرض آخر تعلم أنه يعمل بشكل سليم.
- إذا كان جهاز العرضٍ لديك متصلاً باستخدام محوِّل كبل (على سبيل المثال، محوِّل من DP إلى DVI)، فاستبدل المحوِّل بمحوِّل آخر تعلم أنه يعمل بشكل صحيح.
	- إذا كنت متصلاً بشبكة:
	- استخدم كبل شبكة ً مختلفا لتوصيل جهاز الكمبيوتر بالإنترنت.

– وصِّل جهاز كمبيوتر آخر بشبكة الإنترنت باستخدام كبل مختلف.

<span id="page-34-0"></span>إذا لم ِ تنته المشكلة، فقد تكون المشكلة في منفذ شبكة الإنترنت بجهاز الكمبيوتر أو منفذ شبكة الإنترنت بالحائط.

- إذا كنت قد أضفت أجهزة جديدة مؤخرًا، فقم بإزالة هذه الأجهزة.
	- إذا كنت قد ثبت برنامجًا جديدًا مؤخرًا، فقم بإلغاء تثبيته.
- إذا كان جهاز تخزين USB متصلاً بجهاز الكمبيوتر، فافصل الجهاز.
- إذا تم تشغيل جهاز الكمبيوتر ولم يبدأ تشغيل نظام التشغيل، فقم بتشغيل الأداة المساعدة للتشخيص لما قبل التمهيد HP PC Hardware Diagnostics . راجع [استخدام](#page-37-0) HP PC Hardware Diagnostics في [صفحة](#page-37-0) ٣٠.

#### دعم HP

يوضح هذا القسم الطرق المختلفة للاتصال بدعم .HP

#### دعم عبر الإنترنت

تتضمن موارد الدعم عبر الإنترنت أدوات استكشاف الأخطاء وإصلاحها المستندة إلى الويب، وقواعد بيانات المعرفة الفنية، وتنزيلات التصحيح وبرامج التشغيل، والمنتديات عبر الإنترنت، وخدمات الإعلام الخاصة بتغيير المنتج.

وتتوفر ً أيضا مواقع الويب التالية:

- http://www.hp.com—يوفر معلومات مفيدة حول المنتج.
- http://www.hp.com/support—توفر أحدث الوثائق عبر الإنترنت والدعم الفني في جميع أنحاء العالم والوصول إلى برامج وبرامج تشغيل الكمبيوتر.

#### دعم العملاء لأجهزة الكمبيوتر

للبحث عن أنواع مختلفة من موضوعات استكشاف الأخطاء وإصلاحها، اتبع الخطوات التالية.

- ا. انتقل إلى http://www.hp.com/support.
	- .٢ ابحث عن المنتج.
- .٣ حدد Troubleshooting) استكشاف الأخطاء وإصلاحها).
	- .٤ حدد المشكلة التي تريد استكشافها وإصلاحها.

#### النصائح أو النشرات والإشعارات

انتقل إلى موقع "دعم HP "للعثور علي النصائح أو النشرات والإشعارات.

- ا. انتقل إلى http://www.hp.com/support.
	- .٢ اختر المنتج الخاصبك.
- .٣ حدد Advisories) النصائح) أو Notices and Bulletins) النشرات والإشعارات).
	- <mark>٤. حدد عنصرًا لعرضه.</mark>

#### إعلامات تغيير المنتج

<span id="page-35-0"></span>إعلامات تغيير المنتج هي إعلامات استباقية خاصة بتغييرات المنتج التي تحدث خلال مدة تتراوح بين 30 و60 يومًا من تاريخ سريان التغيير في عملية التصنيع.

تمنحك "إعلامات تغيير المنتج" إعلامًا مسبقا بالتغييرات التي تطرأ على منتجك، مثل إصدار BIOS المحدث الذي قد تقرر تنزيله قبل ان يمسي التغيير في المنتج مطلوبًا. لعرض قائمة "إعلامات تغيير المنتج"، انتقل إلى الصفحة Bulletins and Notices (النشرات والإشعارات) للمنتج الخاص بك.

#### الاتصال بالدعم

في بعضالأوقات قد تواجه مشكلة تتطلب الدعم. قبل الاتصال بالدعم، اتخذ الإجراءات التالية للتحضير.

- كن قريبًا من الكمبيوتر.
- ّ <sup>ن</sup> دو الرقم التسلسلي للكمبيوتر ورقم المنتج واسم الطراز ورقم الطرز وضعهم أمامك. هذه المعلومات يتم توفيرها على الملصقات. قد تكون هذه الملصقات موجودة بالجزء السفلي من جهاز الكمبيوتر على اللوحة الخلفية للكمبيوتر أو أسفل غطاء الصيانة.
	- قم بتدوين أي رسائل خطأ ممكنة.
	- قم بتدوين أي خيارات لبرامج إضافية.
		- قم بتدوين نظام التشغيل.
	- قم بتدوين أية برامج أو أجهزة خارجية.
- لاحظ تفاصيل أي من المصابيح الوامضة في مقدمة الكمبيوتر (تكوينات Tower وسطح المكتب) أو على جانب الكمبيوتر (تكوينات All-in-One).
	- اذكر التطبيقات التي كنت تستخدمها عندما صادفت المشكلة.

ﷺ ملاحظة: عند اتصالك للحصول على خدمة أو دعم، قد يتم سؤالك عن رقم منتج الكمبيوتر (على سبيل المثال: PS988AV). إذا كان الكمبيوتر يحتوي على رقم منتج، فهو موجود عادة بجوار الرقم التسلسلي للكمبيوتر ومكوّن من ۱۰ أو ۱۲ رقمًا.<br>-

للحصول على رقم هاتف الدعم، انتقل إلى http://www.hp.com/support، وحدد Contact Support (الاتصال بالدعم)، ثم اتبع الإرشادات الظاهرة على الشاشة.

#### تحديد موقع معلومات الضمان

في حاله عدم استلامك ضمانًا مطبوعًا مع جهاز الكمبيوتر الخاص بك، يمكنك تحديد موقع معلومات الضمان بطرق أخرى.

- ا. حدد الزر Start (ابدأ)، ثم حدد Help and Support (التعليمات والدعم)، ثم حدد HP **Documentation (**وثائق HP). – أو –
	- انتقل إلى http://www.hp.com/go/orderdocuments.
	- لاثاً هام: يجب أن تكون متصلاً بالإنترنت قبل الوصول إلى أحدث إصدار من الضمان.

تقدم خدمات "حزمة الرعاية" HPمن ترقية مستويات الخدمة لإطالة وتوسيع ضمان المنتج القياسي.

صلاحظة: للحصول على معلومات حول المبيعات وترقيات الضمان (خدمات العناية بالعملاء HP Care Packs)، يمكنك الاتصال بمقدم الخدمات أو الوكيل المحلي المعتمد.

## <span id="page-37-0"></span>**HP PC Hardware Diagnostics استخدام**

يمكنك استخدام الأداة المساعدة Diagnostics Hardware PC HP لتحديد ما إذا كانت أجهزه الكمبيوتر لديك تعمل بشكل صحيح من عدمه. والإصدارات الثلاثة منها هي Windows Diagnostics Hardware PC HP و Hardware PC HP UEFI Diagnostics) واجهه البرامج الثابتة القابلة للتوسيع الموحدة) و(لمنتجات منتجات مختارة فقط) ميزة البرنامج الثابت Remote HP PC Hardware Diagnostics UEFI.

### استخدام Windows Diagnostics Hardware PC HP) منتجات مختارة فقط)

 Windows Diagnostics Hardware PC HP هو عبارة عن أداة مساعدة تستند إلى نظام Windows تتيح لك تشغيل الاختبارات التشخيصية لتحديد ما إذا كانت المكونات الصلبة للكمبيوتر تعمل بطريقة سليمة أم لا. تعمل الأداة في نظام تشغيل Windows لتشخيص حالات فشل الأجهزة.

إذا لم يتم تثبيت Windows Diagnostics Hardware PC HP، على جهاز الكمبيوتر الخاصبك، يتعين عليك ً أولا تنزيله وتثبيته. لتنزيل [Windows Diagnostics Hardware PC HP](#page-38-0)، راجع [تنزيل](#page-38-0) [Windows Diagnostics Hardware PC HP](#page-38-0) في صفحة .٣١

### استخدام رمز معرِّف فشل الجهاز HP PC Hardware Diagnostics Windows

عندما يكتشف HP PC Hardware Diagnostics Windows فشلاً يتطلب استبدال المكونات الصلبة، يتم إنشاء رمز معرّف للفشل يتكون من ٢٤ رقمًا لاختبارات المكونات المحددة. بخصوص الاختبارات التفاعلية، مثل لوحة المفاتيح<br>. او الماوس او لوحة الصوت او الفيديو، يتعين ان تقوم بخطوات استكشاف الاخطاء وإصلاحها قبل تلقي معرِّ ف الفشل.

- **▲** ستتوفر لديك العديد من الخيارات بعد تلقيك ِّ معرف الفشل:
- حدِّد **Next** (التالي) لفتح صفحة الخدمة التلقائية للحدث (EAS)، حيث يمكنك تسجيل الحالة. ●– أو –
- امسح رمز الاستجابة السريعة ضوئيًا باستخدام جهازك المحمول الذي ينقلك إلى صفحة EAS، حيث يمكنك تسجيل الحالة.
	- أو –
	- حدِّد المربع المجاور لمعرف الفشل المكوِّن من 24 رقمًا لنسخ رمز الفشل وإرساله إلى الدعم.

#### الوصول إلى Windows Diagnostics Hardware PC HP

بعد تثبيت HP PC Hardware Diagnostics Windows، يمكنك الوصول إليه من قائمة "Start" أو HP Support Assistant.

#### الوصول إلى Windows Diagnostics Hardware PC HP من قائمة Start) " "ابدأ)

بعد تثبيت Windows Diagnostics Hardware PC HP، اتبع الخطوات التالية للوصول إليه.

- .١ حدد زر Start) ابدأ)، ثم حدد apps All) جميع التطبيقات) (منتجات محددة فقط).
	- .٢ حدد Windows for Diagnostics Hardware PC HP.
- <span id="page-38-0"></span>.٣ عند فتح أداة التشخيص، حدد نوع الاختبار التشخيصي المطلوب تشغيله، ثم ّاتبع الإرشادات التي تظهر على الشاشة.

ملاحظة: لإيقاف اختبار تشخيصي، حدد Cancel) إلغاء الأمر).

#### الوصول إلى Windows Diagnostics Hardware PC HP من Assistant Support

بعد تثبيت HP PC Hardware Diagnostics Windows، اتبع الخطوات التالية للوصول إليه من HP Support Assistant.

- .١ حدد أيقونة Search) بحث) (منتجات محددة فقط) من شريط المهام، اكتب support) دعم)، ثم حدد تطبيق .HP Support Assistant
	- أو –

حدد أيقونة علامة الاستفهام (منتجات مختارة فقط) في شريط المهام.

- .٢ حدد fixes and Troubleshooting) استكشاف الأخطاء وإصلاحها) أو Diagnostics and Fixes) الإصلاحات والتشخصيات).
	- .٣ حدد Diagnostics) التشخيصات)، ثم حدد Windows Diagnostics Hardware PC HP.
- .٤ عند فتح أداة التشخيص، حدد نوع الاختبار التشخيصي المطلوب تشغيله، ثم ّاتبع الإرشادات التي تظهر على الشاشة.
	- ملاحظة: لإيقاف اختبار تشخيصي، حدد Cancel) إلغاء الأمر).

#### تنزيل Windows Diagnostics Hardware PC HP

تتوفر إرشادات تنزيل Windows Diagnostics Hardware PC HP بالإنجليزية فقط. يتعين عليك استخدام كمبيوتر يعمل بنظام Windows لتنزيل هذه الأداة نظرًا لأنه لا تتوفر إلا ملفات exe. فقط.

#### تنزيل الإصدار الأخير من Windows Diagnostics Hardware PC HP من HP

لتنزيل Windows Diagnostics Hardware PC HP من HP، اتبع الخطوات التالية.

- ا. انتقل إلى http://www.hp.com/go/techcenter/pcdiags. يتم عرض صفحة HP PC Diagnostics الرئيسية.
- .٢ حدد Windows Diagnostics HP Download) تنزيل Windows Diagnostics HP(، ثم حدد إصدار تشخيصات Windows للتنزيل إلى جهاز الكمبيوتر أو محرك أقراصUSB محمول لديك.

يتم تنزيل الأداة إلى الموقع المحدد.

#### تنزيل Windows Diagnostics Hardware PC HP من Store Microsoft

يمكنك تنزيل Microsoft Store من HP PC Hardware Diagnostics Windows.

- <span id="page-39-0"></span>ا. حدد تطبيق Microsoft Store على سطح المكتب لديك، أو حدد أيقونة Search (بحث) (منتجات محددة فقط) في شريط المهام واكتب Store Microsoft.
	- .٢ أدخل Windows Diagnostics Hardware PC HP في مربع البحث في Store Microsoft) متجر Microsoft(.
		- .٣ اتبع التوجيهات التي تظهر على الشاشة.

يتم تنزيل الأداة إلى الموقع المحدد.

#### تنزيل Windows Diagnostics Hardware HP حسب اسم المنتج أو رقمه (منتجات مختارة فقط)

يمكنك تنزيل Windows Diagnostics Hardware PC HP حسب اسم المنتج أو رقمه.

- ملاحظة: بخصوصبعضالمنتجات، قد يتحتم عليك تنزيل البرنامج إلى محرك أقراص USB محمول باستخدام اسم المنتج أو رقمه.
	- ا. انتقل إلى http://www.hp.com/support.
- .٢ حدد Drivers and Software) البرامج وبرامج التشغيل)، وحدد نوع المنتج، ثم أدخل اسم المنتج أو رقمه في مربع البحث الذي يتم عرضه.
- .٣ من قسم Diagnostics) التشخيصات)، حدد Download) تنزيل)، ثم اتبع الإرشادات الظاهرة على الشاشة لتحديد إصدار تشخيصات Windows المحدد لتنزيله على جهاز الكمبيوتر أو محرك الأقراصالمحمول USB.

يتم تنزيل الأداة إلى الموقع المحدد.

#### تثبيت Windows Diagnostics Hardware PC HP

لتثبيت Windows Diagnostics Hardware PC HP، انتقل إلى المجلد الموجود على جهاز الكمبيوتر الخاصبك أو محرك الأقراص USB المحمول الذي تم تنزيل ملف exe. عليه، وانقر نقرًا مزدوجا فوق ملف exe. ثم اتبع الإرشادات الظاهرة على الشاشة.

### استخدام UEFI Diagnostics Hardware PC HP

تتيح لك HP PC Hardware Diagnostics UEFI (واجهة البرامج الثابتة القابلة للتوسيع) هي عبارة عن واجهة برامج ثابتة موسعة موحدة تسمح لك بتشغيل الاختبارات التشخيصية لمعرفة ما إذا كانت المكونات الصلبة للكمبيوتر تعمل بطريقة سليمة أم لا. تشتغل الأداة خارج نظام التشغيل حيث يمكنها عزل حالات فشل المكونات الصلبة عن المشاكل التيُتعزى إلى نظام التشغيل أو المكونات البرمجية الأخرى. <span id="page-40-0"></span>ﷺ ملاحظة: في بعض المنتجات، يتعين عليك استخدام كمبيوتر يعمل بنظام التشغيل Windows ومحرك أقراص USB محمول لتنزيل وإنشاء بيئة دعم HP UEFI نظرًا إلى ان الملفات متاحة بتنسيق exe. فقط. لمزيد من<br>-المعلومات، راجع [تنزيل](#page-41-0) HP PC Hardware Diagnostics UEFI إلى محرك [أقراص](#page-41-0) [USB](#page-41-0) [محمول](#page-41-0) في صفحة ٣٤.

اذا لم يتم تمهيد الكمبيوتر بنظام Windows، يمكنك استخدام HP PC Hardware Diagnostics UEFI لتشخيص مشاكل المكونات الصلبة.

### استخدام رمز معرِّف فشل الجهاز HP PC Hardware Diagnostics UEFI

عندما تكتشف HP PC Hardware Diagnostics UEFI فشل يتطلب استبدال الأجهزة، يتم إنشاء رمز معرف للفشل يتكون من ٢٤ رقمًا.

للحصول على مساعدة في حل المشكلة:

- ح*د*د **Contact HP (الا**تصال بشركة HP)، ووافق على بيان إخلاء المسؤولية عن خصوصية HP، ثم استخدم جهازًا ً محمولا لإجراء المسح الضوئي لرمز " ف ّ " الذي يظهر على الشاشة التالية. يتم عرضصفحة "دعم ِ معر الفشل عملاء HP" - "مركز الخدمة" مع "معرِّف الفشل" ورقم المنتج الخاص بك الذي تم إدخاله تلقائيا. اتبع الإرشادات<br>. الظاهرة على الشاشة.
	- أو –

اتصل بالدعم، وقدّم رمز "معرِّف الفشل".

- 徵 ملاحظة: لبدء تشغيل أداة التشخيص على جهاز كمبيوتر قابل للتحويل، يتعين أن يكون الكمبيوتر الخاص بك في وضع الكمبيوتر المحمول، كما يتعين عليك استخدام لوحة المفاتيح المتصلة.
	- 道 ملاحظة: إذا رغبت في إيقاف الاختبار التشخيصي، فاضغط على esc.

#### بدء تشغيل UEFI Diagnostics Hardware PC HP

لبدء تشغيل UEFI Diagnostics Hardware PC HP، اتبع الإجراء التالي.

- .١ ّشغل جهاز الكمبيوتر أو أعد تشغيله، ثم اضغط بسرعة على esc.
	- .٢ اضغط على 2f.

يبحث نظام BIOS عن أدوات التشخيصفي ثلاثة أماكن بالترتيب التالي:

أ. على محرك أقراصUSB المحمول

ملاحظة: لتنزيل أداة [UEFI Diagnostics Hardware PC HP](#page-41-0) إلى محرك أقراص USB محمول، راجع تنزيل الإصدار الأخير من [UEFI Diagnostics Hardware PC HP](#page-41-0) في [صفحة](#page-41-0) .٣٤

**ب.** محرك أقراص ثابت

ج. BIOS

.٣ عند فتح أداة التشخيص، حدد لغة، ثم حدد نوع الاختبار التشخيصي المطلوب تشغيله، ثم ّاتبع الإرشادات الظاهرة على الشاشة.

### تنزيل UEFI Diagnostics Hardware PC HP إلى محرك أقراص USB محمول

<span id="page-41-0"></span>قد يكون تنزيل HP PC Hardware Diagnostics UEFI إلى محرك أقراص USB محمول مفيدًا في بعض الحالات.

- لم يتم تضمين UEFI Diagnostics Hardware PC HP في صورة التثبيت المسبق.
	- لم يتم تضمين HP Tool في قسم .HP Tool في قسم .HP Tool
		- تلف محرك الأقراص الثابت.

ملاحظة: لا تتوفر إرشادات تنزيل UEFI Diagnostics Hardware PC HP إلا بالإنجليزية فقط، ويتعين عليك استخدام كمبيوتر بنظام Windows لتنزيل بيئة دعم HP UEFI وإنشائها نظرًا لعدم توفر إلا ملفات exe. فقط.

#### تنزيل الإصدار الأخير من UEFI Diagnostics Hardware PC HP

لتنزيل الإصدار الأخير من UEFI Diagnostics Hardware PC HP إلى محرك أقراص USB محمول، اتبع الإجراء التالي.

- ا. انتقل إلى http://www.hp.com/go/techcenter/pcdiags. يتم عرض صفحة HP PC Diagnostics الرئيسية.
	- .٢ حدد UEFI Diagnostics HP Download) تنزيل UEFI Diagnostics HP(، ثم حدد Run) تشغيل).

#### تنزيل UEFI Diagnostics Hardware PC HP حسب اسم المنتج أو رقمه (منتجات مختارة فقط)

يمكنك تنزيل UEFI Diagnostics Hardware PC HP حسب اسم المنتج أو رقمه (منتجات محددة فقط) إلى محرك أقراص USB محمول.

- ے<br>ﷺ ملاحظة: بخصوص بعض المنتجات، قد يتحتم عليك تنزيل البرنامج إلى محرك أقراص USB محمول باستخدام اسم المنتج أو رقمه.
	- . انتقل إلى http://www.hp.com/support.
	- .٢ أدخل اسم المنتج أو رقمه وحدد جهاز الكمبيوتر الخاصبك، ثم حدد نظام التشغيل الخاصبك.
- .٣ من قسم Diagnostics) التشخيصات)، اتبع الإرشادات التي تظهر على الشاشة لتحديد إصدار Diagnostics UEFI المحدد لجهاز الكمبيوتر الخاص بك.

### استخدام UEFI Diagnostics Hardware PC HP Remote) منتجات مختارة فقط)

 UEFI Diagnostics Hardware PC HP Remote هو ميزة (لنظام BIOS (للبرنامج الثابت الذي يقوم بتنزيل PC HP Hardware Diagnostics UEFI إلى جهاز الكمبيوتر لديك. إذ يمكنه تنفيذ التشخيصات على الكمبيوتر الخاص بك، كما يمكنه تحميل النتائج إلى الخادم الذي تم تكوينه مسبقًا.

> للحصول على مزيد من المعلومات حول Remote HP PC Hardware Diagnostics UEFI، انتقل إلى <u>http://www.hp.com/go/techcenter/pcdiags،</u> ثم حدد **Find out more (**اكتشاف المزيد).

#### تنزيل UEFI Diagnostics Hardware PC HP Remote

<span id="page-42-0"></span>يتوفر أيضًا HP Remote PC Hardware Diagnostics UEFI باعتباره حزمة برامج SoftPaq يمكن تنزيلها إلى خادم.

#### تنزيل الإصدار الأخير من UEFI Diagnostics Hardware PC HP Remote

يمكنك تنزيل الإصدار الأخير من UEFI Diagnostics Hardware PC HP إلى محرك أقراص USB محمول.

- ا. انتقل إلى http://www.hp.com/go/techcenter/pcdiags. يتم عرض صفحة HP PC Diagnostics الرئيسية.
	- .٢ حدد Diagnostics Remote Download) تنزيل Diagnostics Remote(، ثم حدد Run) تشغيل).

#### تنزيل UEFI Diagnostics Hardware PC HP Remote حسب اسم المنتج أو رقمه

يمكنك تنزيل UEFI Diagnostics Hardware PC Remote HP حسب اسم المنتج أو رقمه.

- <sup>"</sup> ملاحظة: بخصوص بعض المنتجات، قد يتعين عليك تنزيل البرنامج إلى باستخدام اسم المنتج أو رقمه.
	- ا. انتقل إلى http://www.hp.com/support
- .٢ حدد Drivers and Software) البرامج وبرامج التشغيل)، وحدد نوع المنتج، ثم أدخل اسم المنتج أو رقمه في مربع البحث الذي يتم عرضه، وحدد جهاز الكمبيوتر، ثم حدد نظام التشغيل.
- .٣ من قسم Diagnostics) التشخيصات)، اتبع الإرشادات التي تظهر على الشاشة لتحديد إصدار UEFI Remote (UEFI البعيدة) للمنتج وتنزيله.

#### تخصيص إعدادات UEFI Diagnostics Hardware PC HP Remote

باستخدام إعداد Diagnostics Hardware PC HP Remote في (BIOS (Setup Computer، يمكنك تنفيذ العديد من التخصيصات.

- قم بتعيين جدول مواعيد لإجراء تشخيصات غير مراقبة. يمكنك أيضًا بدء تشغيل التشخيصات فورًا في الوضع<br>● التفاعلي عن طريق تحديد Execute Remote HP PC Hardware Diagnostics (تنفيذ تشخيصات برامج كمبيوتر HP عن بُعد).
- عيّن الموقع لتنزيل أدوات التشخيص. توفر هذه الميزة وصولاً إلى الأدوات من موقع HP على الويب أو من خادم تم تكوينه مسبقًا للاستخدام. لا يتطلب جهاز الكمبيوتر لديك وحدة تخزين محلية تقليدية (مثل، محرك أقراص ثابت أو محرك اقراص USB محمول) لإجراء التشخيصات عن بُعد.
	- قم بتعيين موقعًا لتخزين نتائج الاختبار. يمكنك أيضًا تعيين اسم المستخدم وكلمة المرور المستخدمين للتحميلات.
		- اعرض معلومات الحالة المتعلقة بالتشخيصات التي تم إجراؤها مسبقًا.

لتخصيصإعدادات UEFI Diagnostics Hardware PC HP Remote، اتبع الخطوات التالية:

- .١ ِّشغل الكمبيوتر أو أعد تشغيله، وعند ظهور شعار HP، اضغط على 10f للدخول إلى Setup Computer.
	- .٢ حدد Advanced) خيارات متقدمة)، ثم حدد Settings) الإعدادات).
- .٣ قم بإجراء تحديدات التخصيصالخاصة بك.
- <span id="page-43-0"></span>.٤ حدد Main) الرئيسية)، ومن ثم Exit and Changes Save) حفظ التغييرات والإنهاء) لحفظ الإعدادات الخاصة بك. ستصبح تغييراتك سارية المفعول عند إعادة تشغيل الكمبيوتر.

### إرشادات تشغيل الكمبيوتر والعناية الروتينية والتحضير للشحن

اتبع هذه الإرشادات لضمان أفضل أداء وعمر إنتاجي لجهاز الكمبيوتر لديك.

#### إرشادات التشغيل والعناية الروتينية

طورت شركة HP إرشادات لمساعدتك في إعداد الكمبيوتر وجهاز العرض والعناية بهما بطريقة صحيحة.

- ابقِ الكمبيوتر بعيدًا عن الرطوبة المفرطة، وضوء الشمس المباشر، ودرجات الحرارة العالية والمنخفضة بشدة. ●
- قم بتشغيل الكمبيوتر على سطح ثابت ومستوى. اترك مسافة خلوص ١٠.٢ سم (٤ بوصة) في جميع جوانب التهوية في الكمبيوتر وأعلى جهار العرض للسماح بتدفق الهواء المطلوب.
- لا تمنع تدفق الهواء مطلقًا إلى داخل الكمبيوتر وذلك بعدم سدّ أي من فتحات التهوية أو مآخذ الهواء. لا تضع لوحة المفاتيح، وقواعد لوحة المفاتيح للاسفل، مباشرة تجاه مقدمة وحدة سطح المكتب لانّ هذا سيقيّد ايضاً من تدفق الهواء.
	- لا تقم أبدًا بتشغيل الكمبيوتر في حالة نزع غطاء فتحة لوحة التغطية أو أي بطاقة توسيع.
- لا تكدس أجهزة الكمبِيوتر فوق بعضها أو تضعها بجانب بعضها بحيث يتعرّض كل جهاز لهواء ينتشر من جديد أو تم تسخينه مسبقاً مصدره جهاز آخر.
- لتشغيل كمبيوتر ضمن حاوية مستقلة، يجب أن تتوفر فيها فتحات لسحب الهواء وفتحات لإخراجه، كما تنطبق إرشادات التشغيل نفسها المذكورة أعلاه.
	- لا تعرِّض الكمبيوتر ولوحة المفاتيح للسوائل.
	- لا تضع غطاءً من أي نوع كان على فتحات تهوية جهاز العرض.
	- قم بتركيب وظائف إدارة الطاقة لنظام التشغيل أو برنامج آخر أو تمكين عملها، بما فيها حالات السكون.
		- أوقف تشغيل الكمبيوتر قبل القيام بأي من المهام التالية:
- تنظيف الكمبيوتر من الخارج بقطعة قماش ناعمة، ورطبة إذا اقتضت الحاجة. قد تؤدي أدوات التنظيف إلى إزالة اللون أو إلحاق الضرر بشكل بالغ. راجع إزالة الأوساخ والأتربة من جهاز [الكمبيوتر](#page-44-0) لديك في صفحة ٣٧ للاطلاع على الخطوات الموصى بها لتنظيف الأسطح الخارجية عالية الحساسية على جهاز الكمبيوتر لديك. بعد إزالة الأوساخ والأتربة، يمكنك أيضًا تنظيف الأسطح بمطهر. راجع <u>تنظيف الكمبيوتر لديك</u> بمطهر في صفحة ٣٧ للحصول علي إرشادات للمساعدة في منع انتشار البكتيريا [والفيروسات](#page-44-0) الضارة.
- تنظيف فتحات التهوية الموجودة على كافة جوانب الكمبيوتر من وقت إلى آخر. فالنسالة، والغبار، والمواد الغريبة الأخرى قد تعيق مجرى الهواء.

#### تنظيف الكمبيوتر

<span id="page-44-0"></span>يؤدي تنظيف جهاز الكمبيوتر بانتظام إلى إزالة الأوساخ والأتربة بحيث يستمر جهازك في العمل في أفضل حالاته . اتبع المعلومات التالية لتنظيف الأسطح الخارجية لجهاز الكمبيوتر لديك بأمان.

#### إزالة الأوساخ والأتربة من جهاز الكمبيوتر لديك

فيما يلي الخطوات الموصى بها لتنظيف الأوساخ والأتربة من جهاز الكمبيوتر لديك .

- ا. ارتد قفازات يمكن التخلص منها مصنوعة من اللاتكس (أو قفازات النتريل، إذا كنت حساسًا من اللاتكس) عند<br>' تنظيف الأسطح.
- .٢ أوقف تشغيل جهازك وافصل سلك الطاقة والأجهزة الخارجية الأخرى المتصلة. قم بإزالة أي بطاريات مثبتة في الأجهزة، مثل لوحات المفاتيح اللاسلكية.
	- تنبيه: لمنع حدوث صدمة كهربية أو تلف المكونات، لا تقم ً مطلقا بتنظيف المنتج أثناء تشغيله أو توصيله.
		- ٣. بلل قطعة قماش من الألياف الناعمة بالماء. يجب أن يكون القماش رطبًا وليس مبتلا مقطرًا.
			- هام: لتجنب تلف السطح، تجنب الأقمشة والمناشف والمماسح الورقية الكاشطة.
				- .٤ امسح الجزء الخارجي من المنتج بقطعة قماش مبللة بلطف.
	- هام: احتفظ بالسوائل بعيدًا عن المنتج. تجنب دخول الرطوبة من أي فتحات. وإذا دخل سائل في منتج HP لديك، فقد يتسبب في تلف المنتج. لا ترش السوائل مباشرة على المنتج. لا تستخدم بخاخات الأيروسول أو المذيبات أو المواد الكاشطة أو المنظفات التي تحتوي على بيروكسيد الهيدروجين أو المبيض الذي قد يتلف السطح الخارجي.
	- ٥. ابدأ بشاشة العرض (إن وُجدت). وامسحها بعناية في اتجاه واحد، وانتقل من أعلى الشاشة إلى أسفلها. وانته بأي كبلات مرنة، مثل سلك التيار الكهربي وكبل لوحة المفاتيح وكبلات USB.
		- ٦. تأكد من تجفيف الأسطح تمامًا بالهواء قبل تشغيل الجهاز بعد التنظيف.
		- .٧ تخلصمن القفازات بعد كل تنظيف. ِّ نظف يديك مباشرة بعد خلع القفازات.

راجع تنظيف الكمبيوتر لديك بمطهر في صفحة ٣٧ للاطلاع على الخطوات الموصى بها لتنظيف الأسطح الخارجية عالية الحساسية بجهاز الكمبيوتر لديك للمساعدة في منع انتشار البكتيريا والفيروسات الضارة.

#### تنظيف الكمبيوتر لديك بمطهر

توصي منظمة الصحة العالمية (WHO (بتنظيف الأسطح ثم تطهيرها باعتبارها أفضل ممارسة لمنع انتشار أمراض الجهاز التنفسي الفيروسية والبكتيريا الضارة.

بعد تنظيف الأسطح الخارجية لجهاز الكمبيوتر لديك باتباع الخطوات الواردة في إزالة الأوساخ والأتربة من جهاز الكمبيوتر لديك في صفحة ٣٧، يمكنك أيضًا اختيار تنظيف الأسطح بمطهر. المطهر الموجود ضمن إرشادات التنظيف من HP هو محلول كحولي يتكون من ٧٠% كحول إيزوبروبيل و ٣٠% ماء. وهذا المحلول يُعرف أيضًا بالكحول المحمر ويُباع في معظم المتاجر.

اتبع الخطوات التالية عند تطهير الأسطح الخارجية عالية الحساسية بجهاز الكمبيوتر لديك:

- <span id="page-45-0"></span>ا. ارتد قفازات يمكن التخلص منها مصنوعة من اللاتكس (أو قفازات النتريل، إذا كنت حساسًا من اللاتكس) عند<br>. تنظيف الأسطح.
- .٢ أوقف تشغيل جهازك وافصل سلك الطاقة والأجهزة الخارجية الأخرى المتصلة. قم بإزالة أي بطاريات مثبتة في الأجهزة، مثل لوحات المفاتيح اللاسلكية.
	- تنبيه: لمنع حدوث صدمة كهربية أو تلف المكونات، لا تقم ً مطلقا بتنظيف المنتج أثناء تشغيله أو توصيله.
	- .٣ بلل قطعة قماش من الألياف الناعمة بمزيج من %٧٠ من كحول الأيزوبروبيل و %٣٠ من الماء. يجب أن يكون القماش رطبًا وليس مبتلاً مقطرًا.
- **تنبيه:** لا تستخدم ايًا من المواد الكيميائية التالية او اي محاليل تحتوي عليها، بما في ذلك منظفات الإسطح التي تعمل بالرش: المُبيّض او انواع البِيرِ وكسيد (بما في ذلك، بير وكسيد الهيدر وجين) او الأسيتون او الأمونيا او الكحول الإيثيلي أو كلوريد الميثيلين أو أي مواد مستخرجة من البترول، مثل الجازولين أو مخفف الطلاء أو البنزين أو التولوين.
	- هام: لتجنب تلف السطح، تجنب الأقمشة والمناشف والمماسح الورقية الكاشطة.
		- .٤ امسح الجزء الخارجي من المنتج بقطعة قماش مبللة بلطف.
	- 17 هام: احتفظ بالسوائل بعيدًا عن المنتج. تجنب دخول الرطوبة من اي فتحات. وإذا دخل سائل في منتج HP لديك، فقد يتسبب في تلف المنتج. لا ترش السوائل مباشره علي المنتج. لا تستخدم بخاخات الأيروسول أو المذيبات أو المواد الكاشطة أو المنظفات التي تحتوي على بيروكسيد الهيدروجين أو المبيض الذي قد يتلف السطح الخارجي.
- ٥. ابدا بشاشة العرض (إن وُجدت). وامسحها بعناية في اتجاه واحد، وانتقل من اعلى الشاشة إلى اسفلها. وانته بأي كبلات مرنة، مثل سلك التيار الكهربي وكبل لوحة المفاتيح وكبلات USB.
	- ٦. تأكد من تجفيف الأسطح تمامًا بالهواء قبل تشغيل الجهاز بعد التنظيف.
	- .٧ تخلصمن القفازات بعد كل تنظيف. ِّ نظف يديك مباشرة بعد خلع القفازات.

#### التحضير للشحن

إذا كنت مضطرًا لشحن الكمبيوتر، فاتَّبع التلميحات التالية للحفاظ على أمان الجهاز.<br>-

- .١ قم بالنسخ الاحتياطي لملفات محرك الأقراصالثابتة وحفظها في جهاز تخزين خارجي. تأكد من عدم تعرض وسيطة النسخ الاحتياطي لموجات كهربائية أو مغناطيسية أثناء تخزينها أو نقلها.
	- ملاحظة: يتوقف محرك الأقراص الثابتة عن العمل تلقائيًا عند إيقاف تشغيل طاقة النظام.<br>-
		- .٢ أخرج كافة الوسائط القابلة للإزالة وقم بتخزينها.
			- .٣ أوقف تشغيل الكمبيوتر والأجهزة الخارجية.
		- .٤ افصل سلك الطاقة المتردد من مأخذ التيار المتردد، ثم من الكمبيوتر.
- .٥ افصل مكونات النظام والأجهزة الخارجية عن مصادر الطاقة، ثم افصلها عن الكمبيوتر.
- <sup>"</sup> ملاحظة: تأكد من تثبيت جميع اللوحات بطريقة صحيحة وبإحكام في الفتحات المخصصة لها قبل شحن الكمبيوتر.
- .٦ ضع مكونات النظام والأجهزة الخارجية في العلب الأصلية المخصصة لها أو في علب مماثلة مع توفير مواد التغليف اللازمة لحمايتها.

## ٩ التفريغ الكهروستاتيكي

<span id="page-47-0"></span>تفريغ الشحنة الإلكتروستاتيكية عبارة عن تحرير الكهرباء الاستاتيكية عند تلامس جسمين أحدهما الآخر—على سبيل المثال، الصدمة التي تشعر بها عند مشيك على البساط ثم لمسك مقبض الباب الحديدي.

قد يؤدي إفراغ الكهرباء الاستاتيكية من الموصلات الكهروستاتيكية الأخرى أو الأصابع إلى تلف المكونات الإلكترونية.

هام: لتجنب إلحاق الضرر بالكمبيوتر، أو محرك الأقراصأو فقدان المعلومات، يجب أن تأخذ بعين الاعتبار هذه التدابير:

- في حالة إرشادك إلى فصل الكمبيوتر عند اتباع إرشادات الإزالة أو التثبيت، تأكد ً أولا من التوصيل الأرضي على نحو صحيح.
	- ضع المكونات داخل الحاويات الواقية من الكهرباء الاستاتيكية الخاصة بها حتى يحين وقت تثبيتها.
	- تجنب لمسالسنون والرقائق المعدنية الرصاصية والدوائر. ولا تمسك المكونات الإلكترونية إلا في أضيق الحدود.
		- استخدام أدوات غير ممغنطة.
	- قبل التعامل مع المكونات، قم بتفريغ الكهرباء الاستاتيكية من خلال ملامسة سطح معدني غير مطلي.
		- إذا قمت بإزالة المكون، ضعه في الحاوية الواقية من الكهرباء الاستاتيكية الخاصة به.

## <span id="page-48-0"></span>١٠ إمكانية الوصول لذوي الاحتياجات الخاصة

تهدف HP إلى تصميم وإنتاج وتسويق المنتجات والخدمات والمعلومات التي يمكن أن يستخدمها جميع الأشخاص في كل مكان، إما بشكل مستقل أو مع أجهزه أو تطبيقات المساعدة المناسبة لجهة خارجية.

### HP وإمكانية الوصول لذوي الاحتياجات الخاصة

نظرًا لان شركة HP تعمل على مزج التنوع والدمج والعمل/الحيوية في نسيج الشركة، فهذا ينعكس على كل ما<br>. تفعله HP. وتبذل شركة HP قصارى جهدها لإنشاء بيئة شاملة تركز على توفير القوة التكنولوجية للأشخاص في جميع أنحاء العالم.

### الحصول على الأدوات التقنية التي تحتاجها

يمكن للتكنولوجيا مساعدتك في إطلاق القوة البشرية الكامنة بداخلك. إذ تزيل التكنولوجيا المساعدة الحواجز وتساعدك في زيادة الحرية والاستقلال في البيت والعمل والمجتمع. كما تساعد التكنولوجيا المساعدة في زيادة الإمكانات الوظيفية للتكنولوجيا الإلكترونية وتكنولوجيا المعلومات وتحافظ عليها وتحسنها.

لمزيد من المعلومات، راجع العثور على أفضل تقنية [مساعدة](#page-49-0) في صفحة .٤٢

#### التزام HP

تلتزم شركة HP بتوفير المنتجات والخدمات التي يمكن للأشخاص ذوي الإعاقة الوصول إليها. يدعم هذا الالتزام أهداف التنوع للشركة فيساعدنا في ضمان توفير فوائد التكنولوجيا للجميع.

فهدف إمكانية الوصول لذوي الاحتياجات الخاصة لشركة HP يتركز في تصميم وإنتاج وتسويق منتجات وخدمات يمكن استخدامها بواسطة أي شخص بفعالية، بما في ذلك ذوي الاحتياجات الخاصة، إما بشكل مستقل أو مع أجهزة مساعدة ملائمة.

ومن أجل تحقيق هذا الهدف، تحدد "سياسة الوصول لذوي الاحتياجات الخاصة" هذه سبعة أهداف رئيسية لتوجيه أعمال HP. ومن المتوقع أن يدعم جميع المديرين والموظفين في HP هذه الأهداف وأن يطبقوها وفقًا لأدوارهم ومسؤولياتهم التالية:

- رفع مستوى الوعي بمشاكل الوصول لذوي الاحتياجات الخاصة في شركة HP المتعلقة بسهولة الوصول وتزويد موظفينا بالتدريب اللازم لتصميم المنتجات والخدمات سهلة الوصول وإنتاجها وتسويقها وتوفيرها.
- تطوير توجيهات مرتبطة بسهولة الوصول إلى المنتجات والخدمات، وإنشاء مجموعات تشرف على تطبيق هذه التوجيهات عند تطوير المنتجات حيث يكون الأمر ممكنًا من ناحية التنافس والتقنية والجوانب الاقتصادية.
	- إشراك ذوي الإعاقة في تطوير إرشادات الوصول لذوي الاحتياجات الخاصة وتصميم المنتجات والخدمات واختبارها.
- توثيق ميزات إمكانية الوصول لذوي الاحتياجات الخاصة وتوفير المعلومات عن منتجات HP وخدماتها للجمهور بشكل قابل للوصول.
- إنشاء علاقات مع رواد موفري التقنيات والحلول المرتبطة بإمكانية الوصول.
- <span id="page-49-0"></span>دعم البحث والتطوير الداخليين والخارجيين بشكل يؤدي إلى تحسين التقنيات المساعدة ذات الصلة بمنتجات HP وخدماتها.
- تقديم الدعم والمساهمة في صياغة معايير وتوجيهات إمكانية الوصول لذوي الاحتياجات الخاصة في الصناعة.

#### International Association of Accessibility Professionals (IAAP)

مؤسسة IAAP هي عبارة عن مؤسسة غير ربحية تركز على تطوير المحترفين في مجال إمكانية الوصول لذوي الاحتياجات الخاصة من خلال إنشاء العلاقات والتثقيف والاعتماد والشهادات. فهي تهدف إلى مساعدة المتخصصين في إمكانية الوصول لذوي الاحتياجات الخاصة في تطوير حياتهم الوظيفية وتعزيزها، وتمكين المؤسسات بشكل أفضل من دمج إمكانية الوصول لذوي الاحتياجات الخاصة في منتجاتها وبنيتها الأساسية.

بوصفها عضو مؤسس، انضمت شركة HP للمشاركة مع منظمات أخرى لتطوير مجال الوصول لذوي الاحتياجات الخاصة. يدعم هذا الالتزام هدف شركة HP بخصوص إمكانية الوصول لذوي الاحتياجات الخاصة المتمثل في تصميم وإنتاج وتسويق المنتجات والخدمات التي يمكن للمعاقين استخدامها بكفاءة.

سوف ستعزز رابطة IAAP حرفتنا بربط الأفراد والطلاب والمؤسسات على مستوى العالم مما يتيح لكل منهم التعلم من غيره. إذا أردت الحصول على معلومات إضافية، انتقل إلى http://www.accessibilityassociation.org للانضمام إلى الملتقى على الإنترنت والاشتراك في الرسائل الإخبارية ومعرفة المزيد عن خيارات العضوية.

### العثور على أفضل تقنية مساعدة

يجب أن يتمكن جميع الأشخاص–بما في ذلك ذوي الإعاقة أو محدودي القدرات المرتبطة بالعمر– من التواصل والتعبير عن أنفسهم والتواصل مع العالم باستخدام الوسائل التقنية. لذا، تلتزم HP بزيادة الوعي بشأن إمكانية الوصول لذوي الاحتياجات الخاصة داخل HP ومع عملائنا وشركائنا.

هناك تقنيات مساعدة متعددة تجعل منتجات HP أسهل للاستخدام — بما في ذلك الخطوط السهلة للقراءة والتعرُّف على الصوت الذي يجعل اليدين حرتين وغيرها من التقنيات المساعدة التي تساعدك في حالات مختلفة أخرى. كيف تختار؟

#### تقييم احتياجاتك

يمكن للتكنولوجيا مساعدتك في إطلاق القوة الكامنة بداخلك. إذ تزيل التكنولوجيا المساعدة الحواجز وتساعدك في زيادة الحرية والاستقلال في البيت والعمل والمجتمع. كما تساعد التكنولوجيا المساعدة (AT (في زيادة الإمكانات الوظيفية للتكنولوجيا الإلكترونية وتكنولوجيا المعلومات وتحافظ عليها وتحسنها.

يمكنك الاختيار من منتجات عديدة للتقنيات المساعدة. يجب أن يسمح لك تقييم "التقنية المساعدة" بتقييم العديد من المنتجات والإجابة عن أسئلتك وتسهيل اختيارك لأفضل حل لحالتك. وستجد العديد من المتخصصين المؤهلين لإجراء تقييمات "التقنيات المساعدة" في مجالات عدة، بما في ذلك تلك المرخصة أو المعتمدة في العلاج الطبيعي، والعلاج المهني، وعلم أمراض النطق/اللغة، وغيرها من مجالات الخبرة. كما ستجد متخصصين في مجالات غير معتمدة وغير مرخصة يمكنهم تقديم معلومات تقييمية. ستحتاج إلى السؤال عن خبرة الفرد وتجربته ورسومه لتحديد ما إذا كانت مناسبة لاحتياجاتك.

#### إمكانية الوصول لذوي الاحتياجات الخاصة لمنتجات HP

<span id="page-50-0"></span>تقدم هذه الارتباطات معلومات حول ميزات إمكانية الوصول والتقنية المساعدة، إذا كان ذلك ممكنًا ومتوفرًا في بلدك<br>. أو منطقتك، المشمولة في منتجات HP المختلفة. ستساعدك هذه الموارد على اختيار الميزات المعينة للتقنيات المساعدة والمنتجات المناسبة لحالتك.

- الشيخوخة وإمكانية الوصول لذوي الاحتياجات الخاصة من HP: انتقل إلى http://www.hp.com، واكتب Accessibility (إمكانية الوصول لذوي الاحتياجات الخاصة) في مربع البحث. حدد Office of Aging and Accessibility) مكتب الشيخوخة وإمكانية الوصول).
- $\nu$ indows أجهزه كمبيوتر HP: بخصوص منتجات Windows، انتقل إلى http://www.hp.com/support، واكتب Windows Options Accessibility) خيارات إمكانية وصول ذوي الاحتياجات الخاصة في Windows (في خانة البحث Search our knowledge (البحث في قاعدة المعرفة). حدد نظام التشغيل المناسب من النتائج.
	- التسوق من HP أجهزة طرفية لمنتجات HP: انتقل إلى http://store.hp.com، حدد **Shop** (تسوق)، ثم حدد Monitors) أجهزة العرض) أو Accessories) الملحقات).

إذا كنت بحاجة إلى دعم إضافي بشأن ميزات إمكانية الوصول الذوي [الاحتياجات](#page-53-0) على منتج HP لديك، فراجع الاتصال بالدعم في صفحة .٤٦

فيما يلي ارتباطات إضافية للشركاء والموردين الخارجيين الذين قد يقدمون لك مساعدة إضافية:

- [معلومات](http://www.microsoft.com/enable) قابلية ال[و](http://www.microsoft.com/enable)صول من Microsoft Office وMicrosoft Office)
- [معلومات](https://www.google.com/accessibility/) إمكانية الوصول في منتجات [Google](https://www.google.com/accessibility/)) [نظام](https://www.google.com/accessibility/) [Android](https://www.google.com/accessibility/) [و](https://www.google.com/accessibility/)[Chrome](https://www.google.com/accessibility/) [و](https://www.google.com/accessibility/)[Apps Google\(](https://www.google.com/accessibility/)

### المعايير والتشريعات

تسن البلدان في جميع أنحاء العالم لوائح لتحسين الوصول إلى المنتجات والخدمات للأشخاص ذوي الإعاقة. وتنطبق هذه اللوائح تار يخيًا على منتجات وخدمات الاتصالات واجهزة الكمبيوتر والطابعات المزوِّدة بميزات اتصالات<br>-وميزات تشغيل فيديو معينة ووثائق المستخدم المرتبطة بها ودعم عملائها.

#### المعايير

وضع مجلس الوصول الأمريكي المادة 508 من معايير تنظيم الاكتساب الفيدرالي (FAR) لمعالجة الوصول إلى تكنولوجيا المعلومات والاتصالات (ICT) للأشخاص ذوي الإعاقات الجسدية أو الحسية أو المعرفية.

تحتوي المعايير على معايير فنية خاصة بأنواع مختلفة من التقنيات، بالإضافة إلى المتطلبات المستندة إلى الأداء التي تركز على الإمكانيات الوظيفية للمنتجات المغطاة. هناك معايير محددة تغطي البرامج والتطبيقات وأنظمة التشغيل والمعلومات والتطبيقات المستندة إلى الويب وأجهزة الكمبيوتر ومنتجات الاتصالات والفيديو والوسائط المتعددة والمنتجات المغلقة ذاتية الاحتواء.

#### تفويض 376 – 549 301 EN

أنشأ الاتحاد الأوروبي معيار 549 EN 301 في إطار "التفويض 376" باعتباره مجموعة الأدوات عبر الإنترنت للمشتريات العامة لمنتجات تكنولوجيا المعلومات والاتصالات. يحدد هذا المعيار متطلبات الوصول التي تنطبق

<span id="page-51-0"></span>على منتجات وخدمات تكنولوجيا المعلومات والاتصالات، إلى جانب وصف لإجراءات الاختبارات ومنهجية التقييم لكل من المتطلبات.

#### إرشادات الوصول لذوي الاحتياجات الخاصة إلى محتوى الويب (WCAG(

تساعد إرشادات الوصول لذوي الاحتياجات الخاصة إلى محتوى الويب (WCAG (من مبادرة وصول ذوي الاحتياجات الخاصة إلى الويب لرابطة الشبكة العالمية مصممي ومطوري الويب في إنشاء مواقع تلبي احتياجات الأشخاص ذوي الاحتياجات الخاصة أو الذين يعانون من قيود مرتبطة بالعمر بشكل أفضل.

تعمل "إرشادات الوصول لذوي الاحتياجات الخاصة إلى محتوى الويب" على تعزيز إمكانية الوصول لذوي الاحتياجات الخاصة عبر مجموعة كاملة من محتويات الويب (النصوص والصور والصوت والفيديو) وتطبيقات الويب. ويمكن اختبار "إرشادات الوصول لذوي الاحتياجات الخاصة إلى محتوى الويب" بدقة، فهي سهلة الفهم والاستخدام، كما تتيح لمطوري الويب المرونة للابتكار. وقد تم اعتماد معيار 2.0 WCAG كمعيار [40500:2012 IEC/ISO.](http://www.iso.org/iso/iso_catalogue/catalogue_tc/catalogue_detail.htm?csnumber=58625/)

إذن أن "إرشادات الوصول لذوي الاحتياجات الخاصة إلى محتوى الويب" تعالج –على وجه التحديد– العوائق التي يواجهها الاشخاص الذين يعانون من إعاقات بصرية وسمعية وبدنية وإدراكية وعصبية ومستخدمي الويب الاكبر سنَا الذين يحتاجون إلى استخدام ميزات الوصول لذوي الاحتياجات الخاصة. يوفر معيار 2.0 WCAG خصائص المحتويات القابلة للوصول على النحو التالي:

- **إمكانية الإدراك** (على سبيل المثال، عن طريق معالجة بدائل النص للصور والتسميات التوضيحية للصوت وإمكانية تكيف العرض التقديمي وتباين الألوان)
- **الجاهزية للعمل** (عن طريق الوصول إلى لوحة المفاتيح وتباين الألوان وتوقيت الإدخال وتجنب التشنجات وسهولة التنقل)
	- **مفهوم** (من خلال معالجة قابلية القراءة وإمكانية التنبؤ والمساعدة في الإدخال)
	- **القوة** (على سبيل المثال، عن طريق معالج التوافق باستخدام التقنيات المساعدة)

#### التشريعات والتنظيمات

تتزايد الأهمية التشريعية لإمكانية الوصول إلى التقنية والمعلومات بمرور الوقت. تقدم الارتباطات التالية معلومات عن التشريعات والتنظيمات والمعايير الأساسية.

- [ا](http://www8.hp.com/us/en/hp-information/accessibility-aging/legislation-regulation.html#united-states)لولايات [المتحدة](http://www8.hp.com/us/en/hp-information/accessibility-aging/legislation-regulation.html#united-states)
	- [كندا](http://www8.hp.com/us/en/hp-information/accessibility-aging/legislation-regulation.html#canada)
	- [أوروبا](http://www8.hp.com/us/en/hp-information/accessibility-aging/legislation-regulation.html#europe)
	- [أستراليا](http://www8.hp.com/us/en/hp-information/accessibility-aging/legislation-regulation.html#australia)

### موارد وارتباطات مفيدة عن إمكانية الوصول لذوي الاحتياجات الخاصة

قد تكون هذه المنظمات والمؤسسات والموارد مصادر جيدة للمعلومات المتعلقة بالإعاقات والقيود المتعلقة بالعمر.

<span id="page-52-0"></span>ملاحظة: هذه ليست قائمة شاملة. أسماء المنظمات الواردة هنا هي للعلم فقط. ولا تتحمل شركة HP أية مسؤولية عن المعلومات أو جهات الاتصال قد تجدها على الإنترنت. وسرد هذه المنظمات لا يعني مصادقتها من .HP

#### المنظمات

فيما يلي بعض المنظمات التي توفر معلومات عن الإعاقات والقيود المتعلقة بالعمر.

- American Association of People with Disabilities (AAPD)  $\bullet$
- The Association of Assistive Technology Act Programs (ATAP)  $\bullet$ 
	- Hearing Loss Association of America (HLAA)  $\bullet$
- Information Technology Technical Assistance and Training Center (ITTATC)
	- Lighthouse International •
	- National Association of the Deaf  $\bullet$
	- **National Federation of the Blind**
- Rehabilitation Engineering & Assistive Technology Society of North America (RESNA) .
	- Telecommunications for the Deaf and Hard of Hearing, Inc. (TDI)
		- W3C Web Accessibility Initiative (WAI)  $\bullet$

#### المؤسسات التعليمية

توفر العديد من المؤسسات التعليمية، بما في ذلك هذه الأمثلة، معلومات عن الإعاقات والقيود المتعلقة بالعمر.

- مركز الإعاقات في جامعة ولاية كاليفورنيا، نورثردج (CSUN)
	- جامعة وسكونسين ماديسون، مركز ترايس
	- برنامج ملائمة الموارد الحاسوبية لجامعة مينيسوتا

### موارد أخرى عن الإعاقات

توفر العديد من الموارد، بما في ذلك هذه الامثلة، معلومات عن الإعاقات والقيود المتعلقة بالعمر.

- برنامج المساعدة الفنية بخصوصADA) Act Disabilities with Americans(
	- **ILO Global Business and Disability network**  $\bullet$ 
		- **EnableMart**
		- ملتقى الإعاقات الأوروبي
		- شبكة تكييف أماكن العمل

**Microsoft Enable** 

#### ارتباطات HP

<span id="page-53-0"></span>توفر هذه الارتباطات الخاصة بشركه HP معلومات تتعلق بالإعاقات والقيود المتعلقة بالعمر.

[د](http://www8.hp.com/us/en/hp-information/ergo/index.html)ليل الأمان [والراحة](http://www8.hp.com/us/en/hp-information/ergo/index.html) من [HP](http://www8.hp.com/us/en/hp-information/ergo/index.html)

[ق](https://government.hp.com/)سم [مبيعات](https://government.hp.com/) القطاع العام لدى [HP](https://government.hp.com/)

### الاتصال بالدعم

توفر HP الدعم الفني والمساعدة الفنية مع خيارات الوصول لذوي الاحتياجات الخاصة للعملاء ذوي الإعاقة.

<sup>(</sup> ملاحظ**ة:** يتوفر الدعم باللغة الإنجليزية فقط.

- العملاء الصم أو ضعاف السمع الذين لديهم أسئلة حول الدعم الفني أو إمكانية الوصول لذي الاحتياحات الخاصة بمنتجات :HP
- استخدام WebCapTel/VRS/TRS للاتصال بالرقم (٨٧٧) ٧٠٥٨-٦٥٦ من الاثنين إلى الجمعة من ٦صإلى ٩ م بالتوقيت الجبلي.
	- بخصوصالعملاء الذين يعانون من إعاقات أخرى أو قيود متعلقة بالعمر ولديهم أسئلة حول الدعم الفني أو إمكانية الوصول لذوي الاحتياجات الخاصة لمنتجات HP، اختر أحد الخيارات التالية:
		- اتصل بالرقم (٨٨٨) ٥٧٠٧-٢٥٩ من الاثنين إلى الجمعة من ٦صإلى ٩ م بالتوقيت الجبلي.
			- أكمل نموذج الاتصال [للأشخاصذوي](https://h41268.www4.hp.com/live/index.aspx?qid=11387) الإعاقة أو القيود المرتبطة بالعمر.

## الفهرس

#### A

AT) التقنيات المساعدة) العثور على الغرض

#### B

BIOS تحديث تحديد النسخة ترقية

#### H

HP PC Hardware Diagnostics UEFI استخدام تشغيل تنزيل رمز مُعرف الفشل [٣٣](#page-40-0) **HP PC Hardware Diagnostics** Windows استخدام الوصول إلى [٣٠](#page-37-0) [,](#page-37-0) تثبيت تنزيل [٣١](#page-38-0) [,](#page-38-0) رمز مُعرف الفشل [٣٠](#page-37-0) **IA HP Sure Recover** 

#### I

International Association of Professionals Accessibility

#### L

Linux إعداد حلول

#### R

RHEL إعداد منتجات

#### S

SLED إعداد

U

Ubuntu إعداد قرصبرنامج التشغيل من HP USB SuperSpeedPlus Type-C

#### W

Windows النسخ الاحتياطي نقطة استعادة النظام وسائط الاسترداد

#### ا

أدوات Windows، استخدام أنظمة Linux جاهزة إصدارات نظام التشغيل Linux إنشاء القرص إرشادات التهوية إرشادات تشغيل الكمبيوتر إعداد Linux RHEL SLED Ubuntu إعدادات Hardware PC HP Remote Diagnostics UEFI استخدام تخصيص إعداد الكمبيوتر إجراءات الإعداد إضافة أجهزة عرض إعادة تدوير المنتج الحماية توصيل الشاشات إعلامات تغيير المنتج

<span id="page-54-0"></span>إمكانية الوصول إمكانية الوصول لذوي الاحتياجات الخاصة [٤١](#page-48-0) [,](#page-48-0) [٤٤](#page-51-0) [,](#page-51-0) إيقاف تشغيل الكمبيوتر ارتباطات Ubuntu الإصلاح بواسطة عملاء HP شهادة اعتماد Hat Red صفحة بحث نشرة شهادة اعتماد SUSE مصفوفة أجهزة Linux لأجهزة الكمبيوتر من HP معلومات الاتصال الخاصة HP في الولايات المتحدة استرداد [١٥](#page-22-0) [,](#page-22-0) استعادة استعادة النظام استكشاف الأخطاء وإصلاحها الفحص البصري [٢٤](#page-31-0) استكشاف المشاكل وإصلاحها أثناء التشغيل الإصلاح بواسطة العملاء عند بدء التشغيل الإصلاح بواسطة العملاء الاتصال بالدعم، وصول ذوي الاحتياجات الخاصة الاسترداد أقراص محرك أقراص USB محمول [١٧](#page-24-0) وسائط التحديثات التحضير للشحن التشخيصات التفريغ الكهروستاتيكي التقنيات المساعدة (AT) العثور على الغرض التهوية المناسبة، ضمان الدعم موارد HP الدعم الفني

الشاشات إعداد الشاشة [١٣](#page-20-0) بطاقات الرسومات [١٠](#page-17-0) بطاقات الرسومات المدعومة [١٠](#page-17-0) بطاقات الرسومات من جهات خارجية [١٣](#page-20-0) تخصيص الشاشة [١٣](#page-20-0) توصيل [١٢](#page-19-0) متطلبات الاتصال [١١](#page-18-0) العناية بالكمبيوتر [٣٧](#page-44-0) الكمبيوتر، تحديث [٢٢](#page-29-0) المادة 508 - معايير الوصول لذوي الاحتياجات الخاصة [٤٣](#page-50-0) المعايير والتشريعات، إمكانية الوصول لذوي الاحتياجات الخاصة [٤٣](#page-50-0) المواصفات، المنتج [٦](#page-13-0) النسخ الاحتياطي، إنشاء [١٥](#page-22-0)

#### ب

بطاقات الرسومات، أنواع [١٠](#page-17-0) بطاقات الرسومات، المدعومة [١٠](#page-17-0)

#### ت

تحديث الكمبيوتر [٢٢](#page-29-0) ترتيب التمهيد، تغيير [١٧](#page-24-0) ترقية برامج تشغيل الجهاز [٢٣](#page-30-0) تقنية Charge and Sleep HP التع<u>ر</u>ْف على 1 تقييم احتياجات إمكانية الوصول لذوي الاحتياجات الخاصة [٤٢](#page-49-0) تنظيف الكمبيوتر [٣٧](#page-44-0) إزالة الغبار والأوساخ [٣٧](#page-44-0) التطهير [٣٧](#page-44-0)

#### ج

جهاز الكمبيوتر، استكشاف الأخطاء وإصلاحها [٢٤](#page-31-0) جهاز الكمبيوتر، التشخيص [٢٤](#page-31-0)

#### د

دعم أجهزة الكمبيوتر [٢٧](#page-34-0) الاتصال [٢٨](#page-35-0) الموارد العامة [١](#page-8-0) النشرات [٢٧](#page-34-0) دعم HP [٢٧](#page-34-0)

عبر الإنترنت [٢٧](#page-34-0) مرشدو [٢٧](#page-34-0)

رموز الوميض أو الصفير [٢٦](#page-33-0)

#### ز

ر

زر الطاقة، التعزُّف على \_ [٤](#page-11-0)

#### س

سياسة المساعدة من HP [٤١](#page-48-0)

#### ص

صيانة الكمبيوتر [٢٤](#page-31-0)

#### ض

ضوء الطاقة، التعرِّف على [٤](#page-11-0) ضوء نشاط محرك القرصالثابت، التعريف [٥](#page-12-0)

#### ط

طرق الاستعادة والاسترداد [١٦](#page-23-0)

#### ع

عناوين URL Ubuntu [٢٠](#page-27-0) الإصلاح بواسطة عملاء HP [٢٦](#page-33-0) شهادة اعتماد Hat Red [١٩](#page-26-0) صفحة بحث نشرة شهادة اعتماد SUSE [١٩](#page-26-0) مصفوفة أجهزة Linux لأجهزة الكمبيوتر من HP [١٩](#page-26-0) معلومات الاتصال الخاصة HP في الولايات المتحدة [٢٧](#page-34-0)

#### ف

فتحة كبل الحماية، التعرُّف على [٥](#page-12-0)

#### ق

قرص برنامج التشغيل من HP إعداد Ubuntu [٢٠](#page-27-0)

#### م

ماخذ RJ-45 (الشبكة)، التعرِّف على [٥](#page-12-0)

ماخذ الشبكة، التعرُّف على [٥](#page-12-0)<br>-مآخذ -45RJ) الشبكة) [٥](#page-12-0) الشبكة [٥](#page-12-0) المأخذ المشترك لصوت الشبكة، التعرف على [٦](#page-13-0) معلومات المنتج [١](#page-8-0) [,](#page-8-0) [٢](#page-9-0) معلومات حول الضمان [٢٨](#page-35-0) مكونات الجهة الأمامية [٤](#page-11-0) الجهة الخلفية [٤](#page-11-0) [,](#page-11-0) [٦](#page-13-0) منافذ o USB SuperSpeedPlus منفذ SuperSpeed C-Type USB Plus بتقنية HP Sleep and Charge [٥](#page-12-0) منافذ SuperSpeedPlus USB، التعرف على [٥](#page-12-0) منتجات RHEL [١٩](#page-26-0) برامج تشغيل الرسومات الخاصة [٢٠](#page-27-0) منفذ USB Type-C SuperSpeed Plus بتقنية Charge and Sleep HP، التعرُّف *ع*لى [٥](#page-12-0) موارد، إمكانية الوصول لذوي الاحتياجات الخاصة [٤٤](#page-51-0) موارد HP [١](#page-8-0) موصل DisplayPort، التعرف على [٥](#page-12-0) موصِّلات الطاقة [٥](#page-12-0) موصِّل الطاقة التعزّف على [٥](#page-12-0)<br>. ميزات الكمبيوتر [٤](#page-11-0)

#### ن

ُنسخ احتياطية [١٥](#page-22-0) نقطة استعادة النظام، إنشاء [١٥](#page-22-0)

#### و

وسائط الاسترداد [١٥](#page-22-0) الإنشاء باستخدام Cloud HP **To** Recovery Download Tool الإنشاء باستخدام أدوات Windows [١٥](#page-22-0)

وسيطة Recovery HP الاسترداد